# **USER'S GUIDE DIGITAL OUTPUT MODULE for use with Varian 620 or V73 Series Computers**

Publication No. 03·996 8108

January 1974

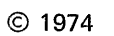

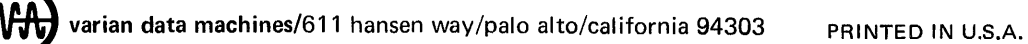

## TABLE OF CONTENTS

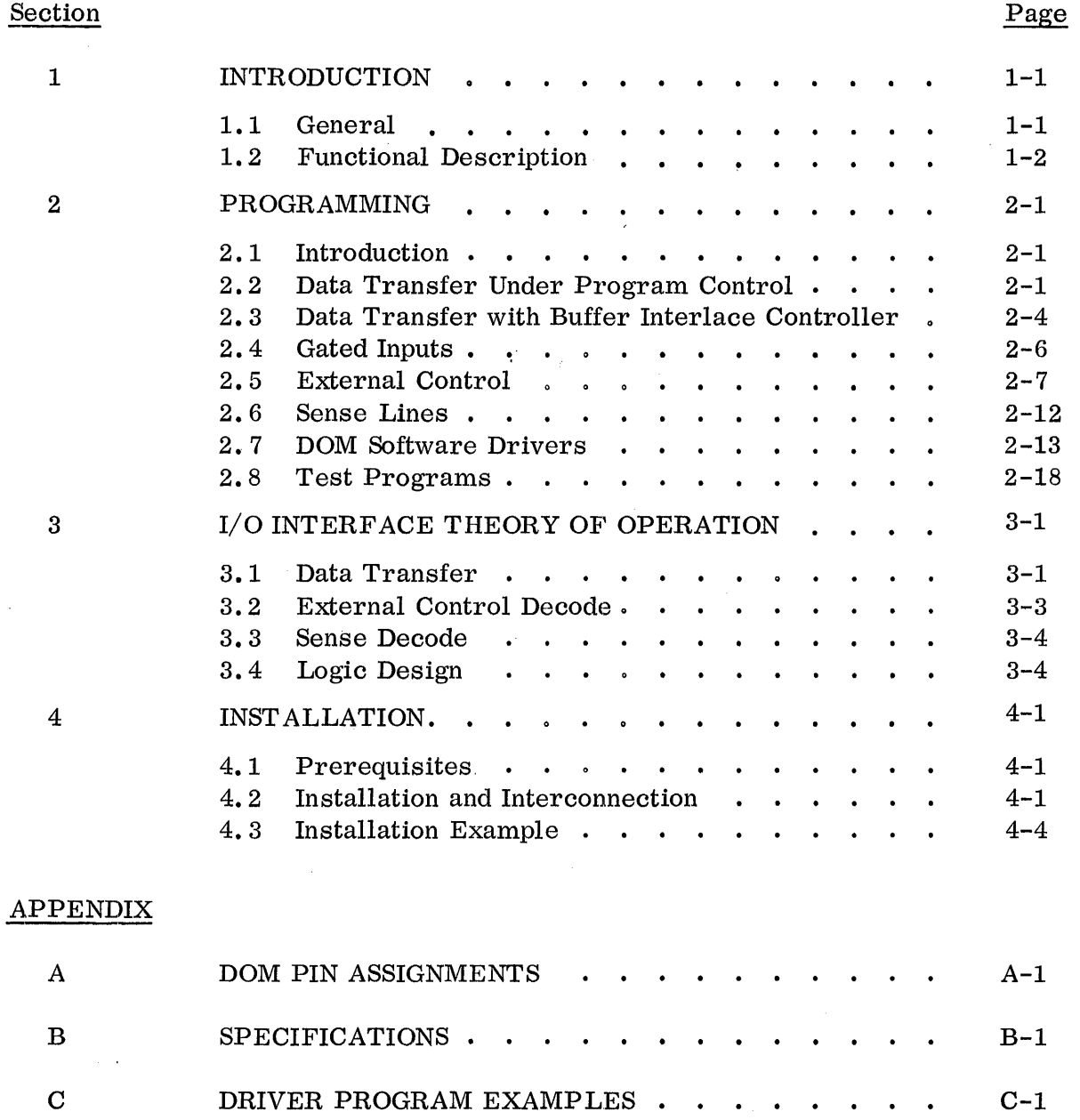

SCHEMATICS, ASSEMBLIES, AND PARTS LISTS . .

D-1

D

## FIGURES

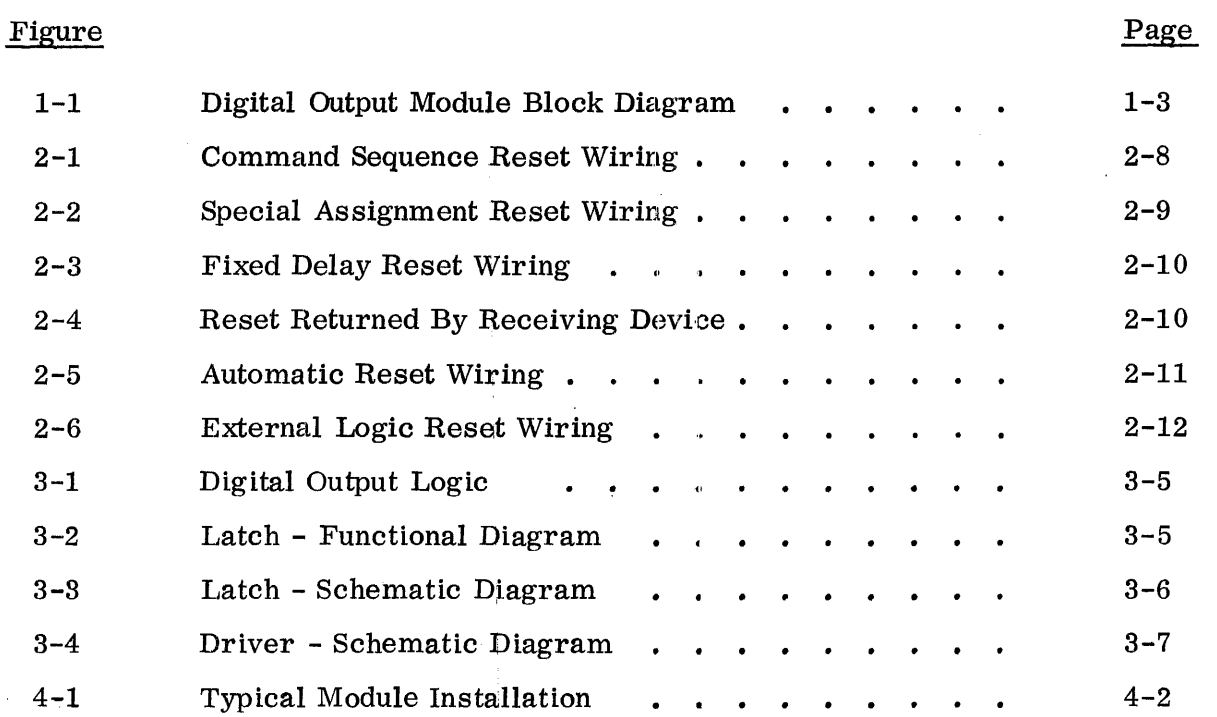

iv

## TABLES

 $\mathcal{A}^{\mathcal{A}}$ 

 $\sim$ 

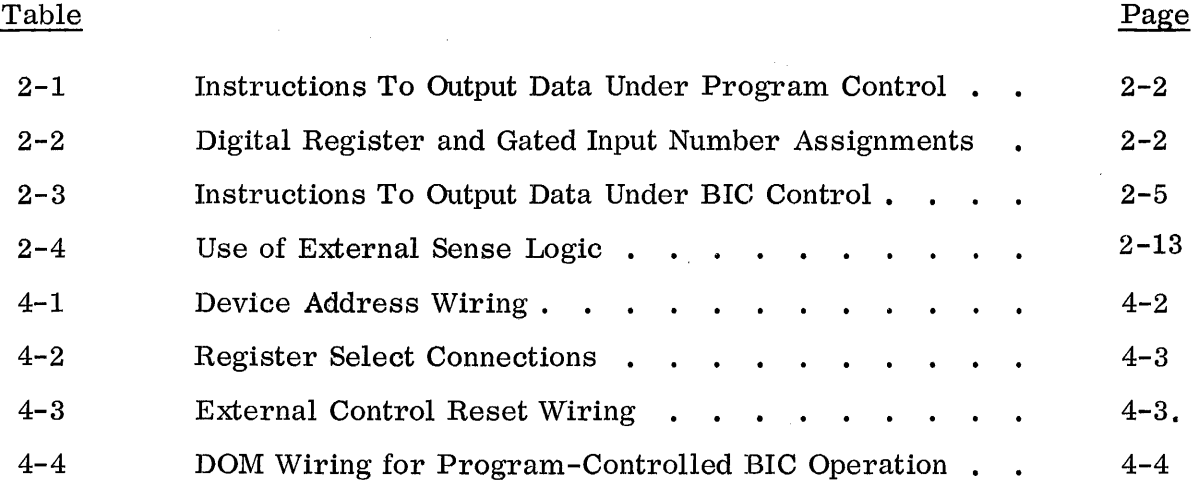

 $\mathcal{A}^{\pm}$ 

 $\sim$ 

 $\sim 10^6$ 

 $\lambda$ 

v

## 1. INTRODUCTION

#### 1.1 GENERAL

The Digital Output Module (DOM) and Digital Output Expansion Module (DOME) are hardware options that interface Varian 620 and V73 series computers with external devices which require digital data as their inputs.

*A* DOM includes four functional features:

- Digital Output Registers, which transfer digital data from the computer to an external device.
- Gated Inputs, which gate digital data from an external device into the computer.
- External Control (EXC) Interface Logic, which allows a computer program to control external devices via logic-signal EXC output lines.
- Sense (SEN) Interface Logic, which allows a computer program to test the status of external devices by sampling logic levels present on Sense input lines.

*A* DOME, which includes digital output registers and gated inputs, is used to expand the DOM's capability. Up to three DOMEs can be connected to each DOM. As many as 32 DOM and DOME modules can be attached to a single computer to provide the following  $I/O$  capability:

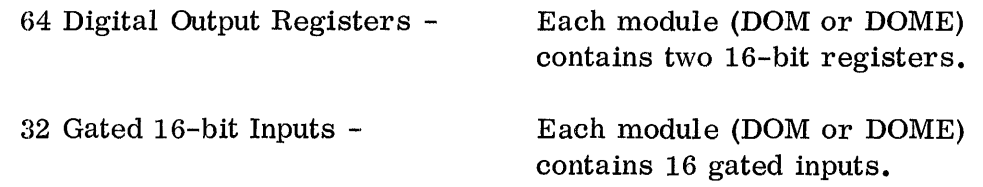

64 External Control Outputs -

Each DOM contains eight External Cont:rol output lines.

64 Sense Inputs -

Each DOM contains eight Sense input lines.

Simple installation procedures allow the DOM to be installed either at the factory or on-site at the user's facility. A comprehensive software test package is provided with the DOM for post-installation checkout of its operational status. In addition the module is fully supported by standard Varian software and input/output options.

### 1.2 FUNCTIONAL DESCRIPTION

All elements needed to perform the four basic DOM functions are packaged on a single plug-in printed circuit board. Figure 1-1 illustrates the functional elements included in a DOM module. *A* DOME contains only those elements shown in the shaded portion of Figure 1-1.

#### Device Address

The computer program must select a DOM by its device address before any DOM operation can be performed. There are eight device addresses reserved for DOMs (50<sub>8</sub> to 57<sub>8</sub>). As many as four modules can be located at a single device address; one of the four, known as the master DOM, contains the device address decode logic. The other three are DOMEs which function as slaves to the DOM but provide the same basic capability.

#### DOM Select

An individual register or gated input must be selected by the computer program, using an Extended EXC (EXC2) instruction. There are eight select lines located at each device address; each line is enabled by the eorresponding EXC2 instruction.

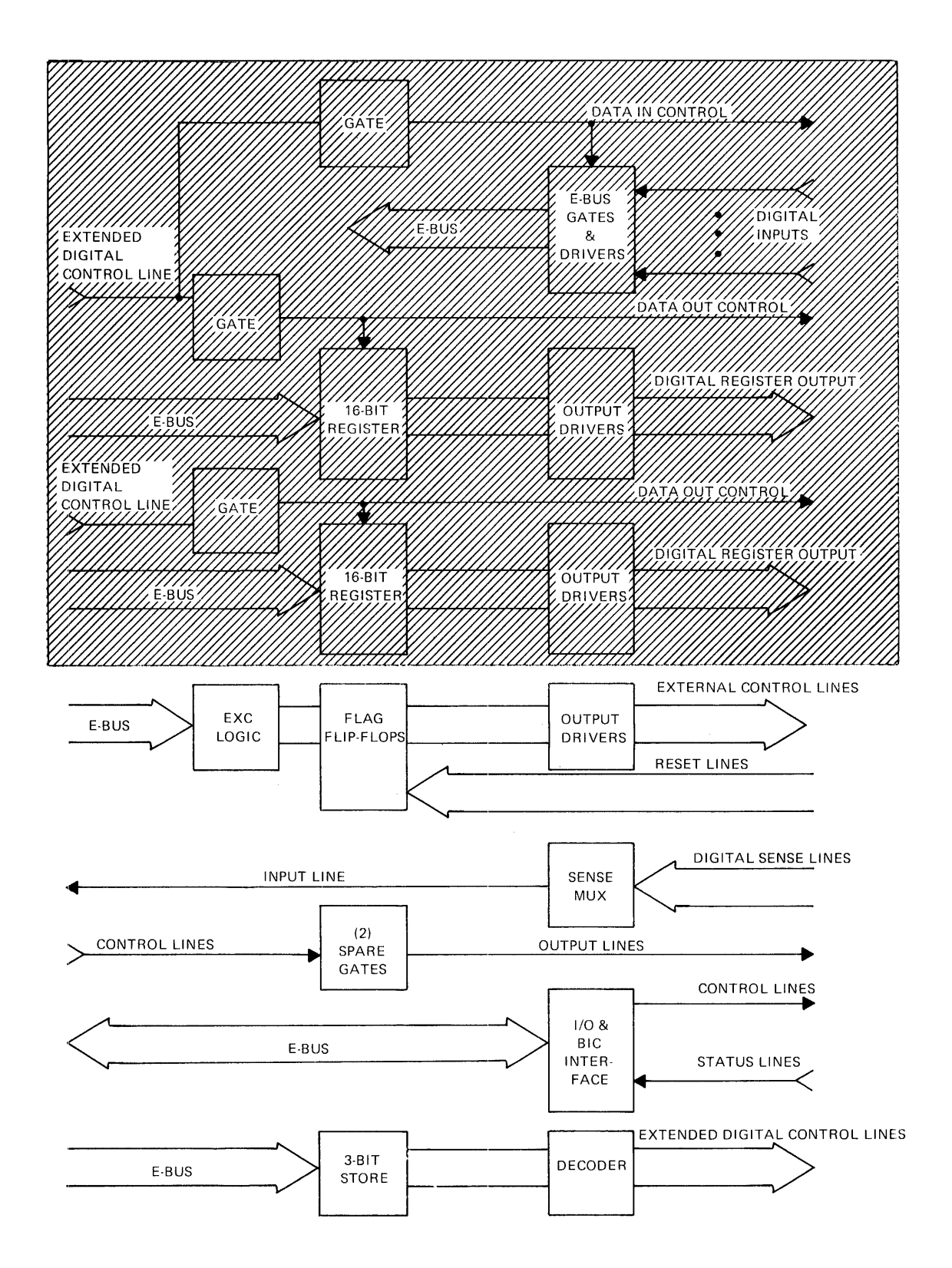

Figure 1-1. Digital Output Module Block Diagram

The master DOM contains the Select logic. Once selected, a register or gated input remains selected until a different register or gated input at the same address is selected, until SYSTEM CLEAR occurs, or until power is interrupted.

Data transfers may be performed under program control or via direct memory access (DMA); interface logic to the required Buffer Interlace Controller (BIC) is provided for the DMA transfer.,

#### External Control (EXC) Interface

ł

External Control signals, which are generated by the computer to control operations in external devices, are distributed to the external devices via eight EXC output lines. The DOM's EXC interface logic selects one of the eight output lines according to the contents of the function code received from the computer. The master DOM contains all EXC interface logic for that device address.

#### Sense Interface

The Sense multiplexer on the Digital Output Module selects one of eight sense input lines from external devices and gates the logic level present on that line to the computer. The master DOM contains all Sense interface logic for that device address.

#### 2. PROGRAMMING

### 2.1 INTRODUCTION

This section describes Assembly Language programming techniques for operating the DOM and presents instructions for using the DOM software test package for module checkout. This section also describes the usage of two special driver programs which are supplied with the DOM. More detailed programming information may be found in the 620 series or V73 system handbooks.

A prograrn directs DOM operation in four ways:

- Transfers data to digital output registers.
- Reads gated inputs.
- Distributes signals to External Control lines.
- Checks Sense input lines.

Note that data transfers may also be performed using the Buffer Interlace Controller (BIC) hardware option.

#### 2. 2 DATA TRANSFER UNDER PROGRAM CONTROL

The essential programming instructions for transferring data to a DOM output register are shown in Table 2-1. The instructions are given in the form of a block of code from a typical program.

A digital output register is selected for a data transfer operation by means of an EXC2 instruction. For example, an instruction with the format EXC2 XYY selects register number X at device address YY. Table 2-2 shows the standard register

and gated input number assignments for a DOM device address. After a register is selected, data is transferred to it by means of an OAR, OBR, or OME instruction.

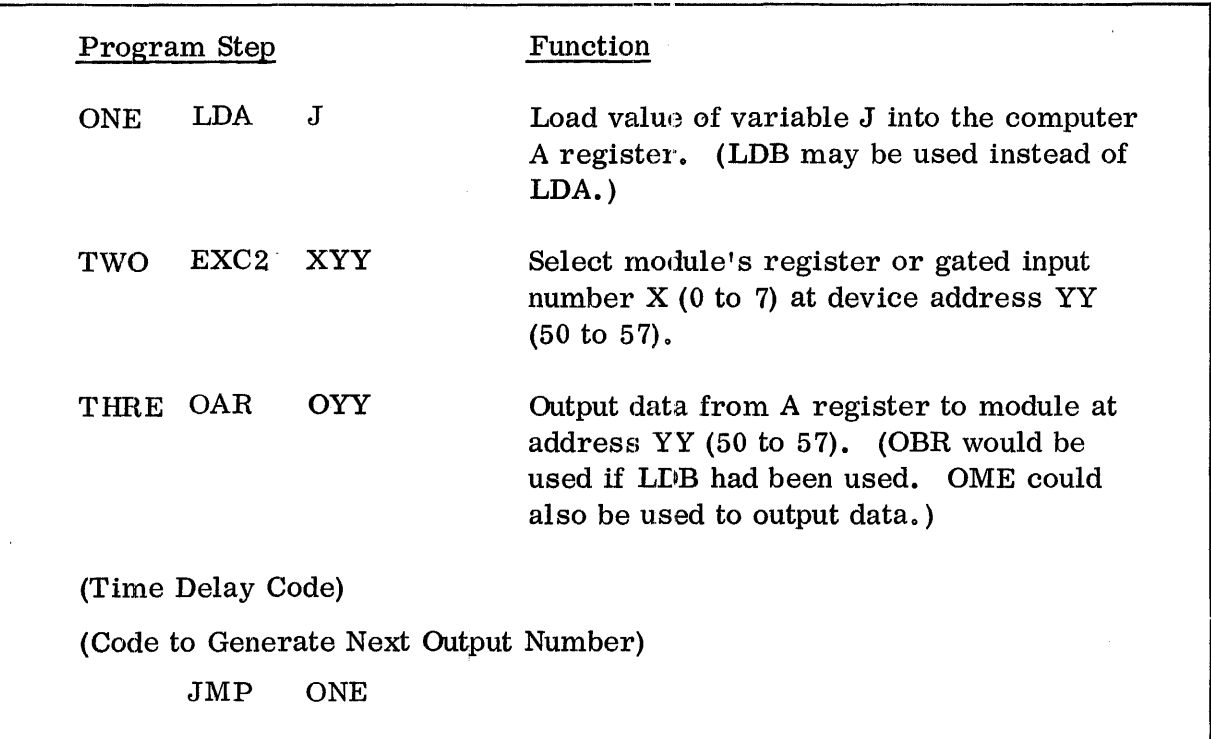

Table 2-1. Instructions To Output Data Under Program Control

Table 2-2. Digital Register and Gated Input Number Assignments

| Module              | Register Number | Input Number |
|---------------------|-----------------|--------------|
| DOM (master)        | 0,1             |              |
| DOME (first slave)  | 2,3             | 2            |
| DOME (second slave) | 4,5             |              |
| DOME (third slave)  | 6,7             | հ            |
|                     |                 |              |

When an output register is selected at a particular device address, it remains selected until another EXC2 instruction selects a different register at the same device address. For example, assume the following sequence of coding:

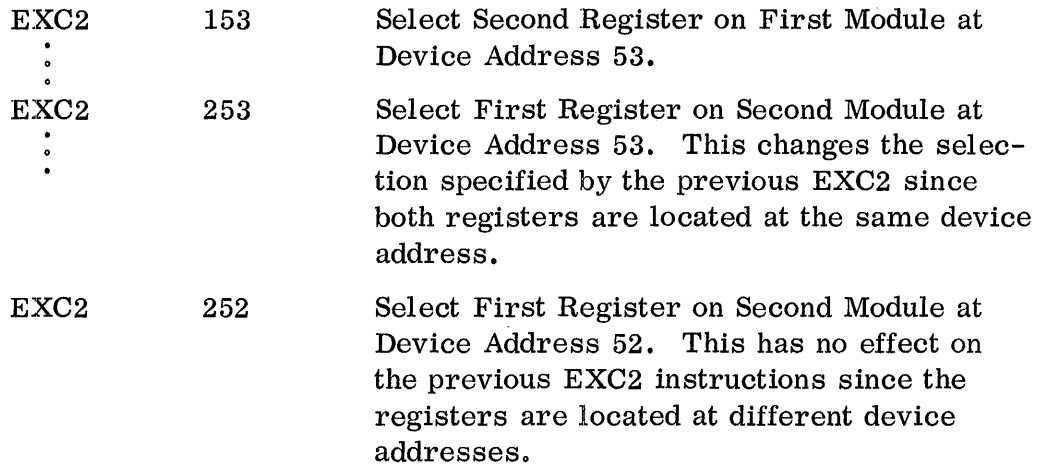

Thus, it is possible to select one register or gated input at each DOM device address. The following example illustrates the selection and usage of registers and inputs at four different device addresses.

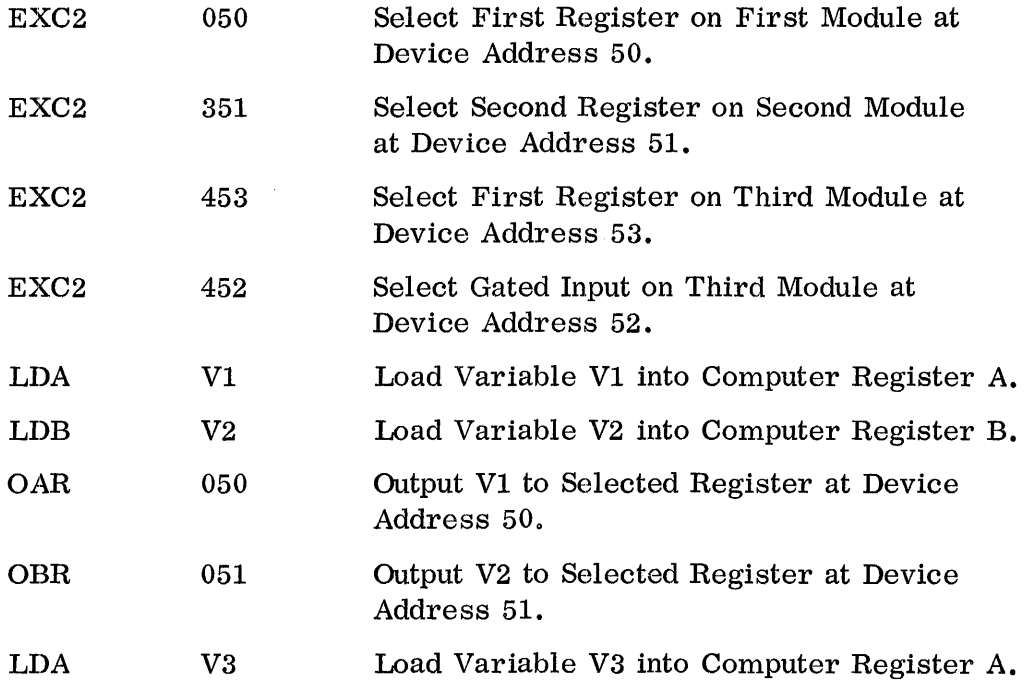

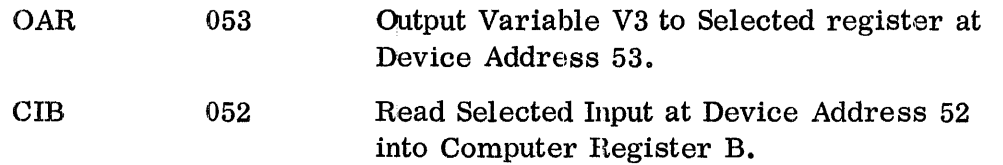

### 2.3 DATA TRANSFER WITH BUFFER INTERLACE CONTROLLER

The Buffer Interlace Controller (BIC) is a hardware option which allows the user to transfer a block of data to or from a peripheral device using only one set of instructions. The user loads the first and last memory address location for a data block into special registers in the BIC; the BIC then transfers the specified data block to (or from) the peripheral device.

Once a program initiates the BIC data transfer, the BIC operates in parallel to the computer program, stealing cycles to access data from memory via direct memory access. Thus, the program can proceed independently with other processing.

Typically, the program instructions for initializing a BIC are coded as a separate subroutine. The applications program then calls this subroutine when BIC usage is required. Table 2-3 illustrates the coding of a BIC initialization subroutine and demonstrates the usage of the subroutine within an applications program. The sequence of operations is as follows:

BIC Subroutine -

- 1. Sense that BIC is not busy, using a standard SEN 020 instruction. The BIC cannot be initialized while it is busy. If busy, loop until BIC completes its operation.
- 2. Initialize the BIC, using a standard EXC 021 instruction.
- 3. Store data block's initial and final addreases in the appropriate BIC address registers.
- 4. Enable the BIC, causing data transfer.

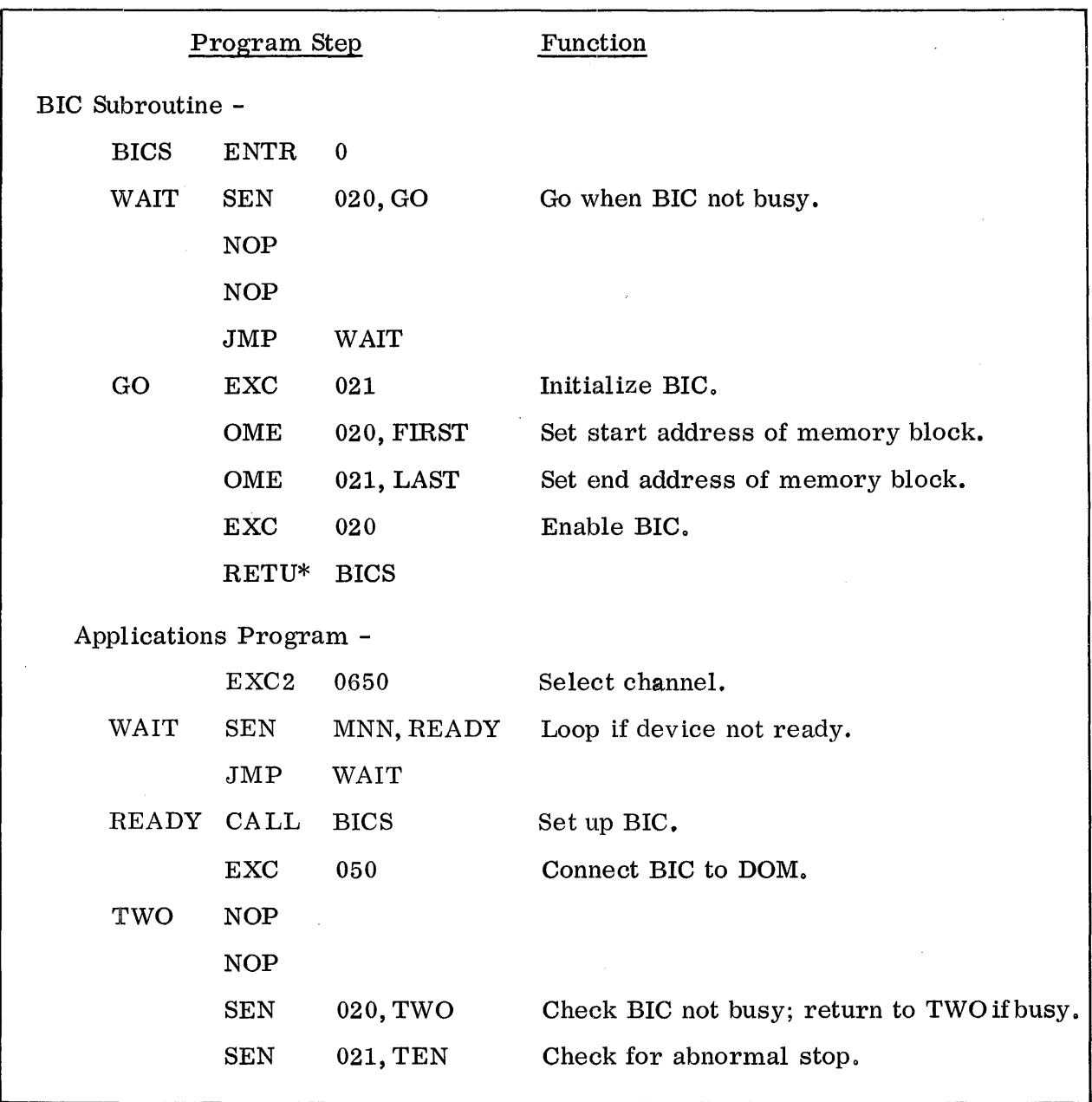

Table 2-3. Instructions To Output Data Under BIC Control

## Applications Program -

- 1. Select the DOM or DOME output channel by using the appropriate EXC2 instruction.
- 2. Wait until the peripheral device is ready to receive data. Sense line M at device address NN (50 to 57) is used to declare the device's status. Loop if the device is busy.
- 3. Call BIC subroutine.
- 4. Connect BIC to DOM, using an EXC instruction, An EXC 0YY instruction, where  $YY$  is the DOM device address, is used to output data. An EXC  $1YY$ instruction is used to read gated input data.
- 5. The sample program in Table 2-3 suspends computation while the BIC is busy by looping around the statements,

TWO NOP NOP SEN 020, TWO

until data transfer has been completed.

6. Check for an abnormal stop; if yes, branch to suitable diagnosis or correction code.

Note that the BIC initial and final register addresses may be any pair of octal numbers in the range 20 through 27. Ordinarily, in systems employing more than one BIC, addresses 20 and 21 are assigned to the first BIC's registers; 22 and 23, 24 and 25, and 26 and 27 are assigned to the second, third, and fourth pairs of registers, respectively.

#### 2. 4 GATED INPUTS

DOM gated inputs are selected in the same manner as digital output registers, using EXC2 instructions. For example, the instruction EXC2 XYY selects gated input number X  $(0, 2, 4, \text{ or } 6)$  at device address YY  $(50 \text{ to } 57)$ . Table 2-2 shows the gated input number assignments for each DOM device address. Once selected, the gated input at a particular device address remains selected until another EXC2 instruction selects a different register or gated input at the same device address.

After an input is selected, it is read by means of an INA, INB, IME, CIA, or CIB instruction.

#### 2. 5 EXTERNAL CONTROL

External Control signals may be generated by a computer program to provide a variety of logic controls for external devices.

The user has eight External Control lines available at each DOM. The instruction that causes an External Control Signal is:

EXC XYY

where X (0 to 7) defines one of eight External Control lines at DOM device address YY (50 to 57).

The signals are also made available to the backplane connectors so that they may be used to control certain portions of DOM logic when required by the use of an option such as the BIC. This use of EXC signals will depend on specific applications of the DOM.

*A* program can set, but cannot reset, an External Control signal; reset is a function of external hardware. As determined by external interconnections, one External Control signal can reset another, other external electronic components can control reset, or the External Control signal can reset itself (pulse operation). Several methods for resetting External Control output signals are discussed in this section. These methods illustrate how the program can use the EXC command to trigger sequences of operations that have been predetermined by system hardware interconnection. The wiring configurations for these methods are illustrated in Figures 2-1 through 2-6. In all cases, some external wiring is required; the external modifications for each method are shown to the right of the vertical dashed line in each figure. Section 3. 2 discusses the circuit logic for these reset types.

#### Command Sequence Reset

By connecting the EXC-N output of one latch to the REX-M of another latch, selecting the first will reset the second. This requires that the function codes in a series

of EXC commands always follow the sequence prescribed by the latch interconnections. Figure 2-1 illustrates one configuration. In this example, the command sequence would progress from EXC-0 to EXC-7.

For example, in the following sequence of instructions used with this configuration, one External Control line resets one other line.

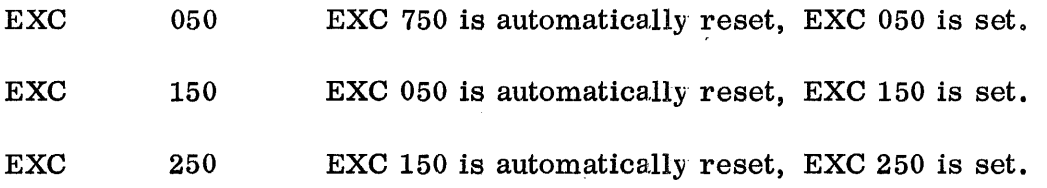

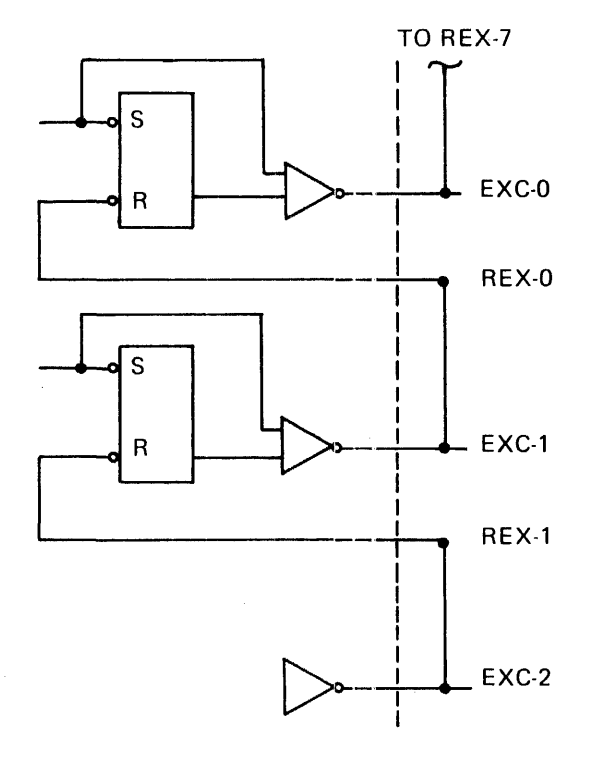

.Figure 2-1. Command Sequence Reset Wiring

#### Special Assignment Reset

One latch can be assigned as the reset latch. An EXC command selecting that latch will then reset all other EXC latches. Figure 2-2 illustrates this configuration. The following sequence of program instructions used with this configuration functions as follows:

- EXC 050 Set EXC 050.
- EXC 150 Set EXC 150.

EXC 250 Set EXC 250.

EXC  $750$  EXC 050, EXC 150, and EXC 250 are automatically reset.

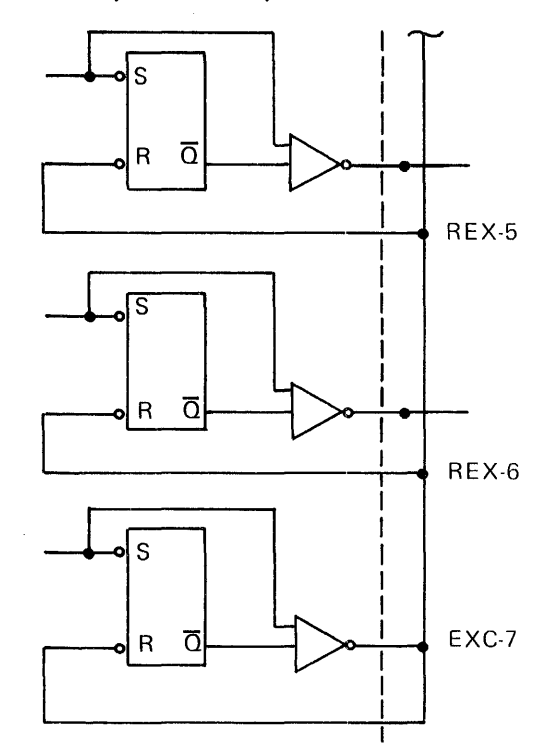

Figure 2-2. Special Assignment Reset Wiring

## Fixed Delay Reset

An EXC latch can reset itself, following a suitable delay provided by an RC, transmission line, or other delay circuit. Figure 2-3 illustrates a typical latch circuit

with an RC delay. An example of an instruction which can be used with such a configuration is as follows:

EXC 050 EXC is set for nn  $\mu$ sec then resets itself. (nn is determined by delay hardware added to the EXC output. )

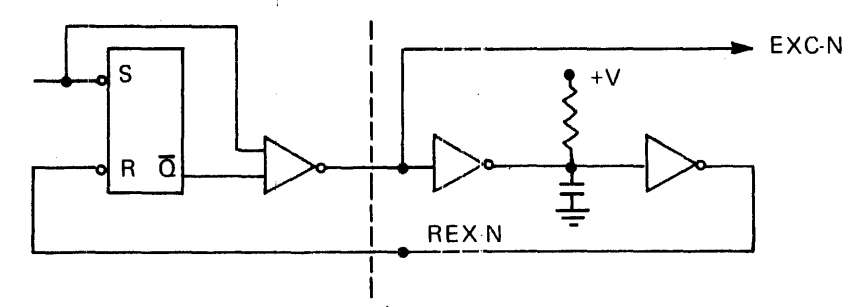

Figure 2-3. Fixed Delay Reset Wiring

## Reset Returned By Receiving Device

The reset signal can be returned by the receiving device as shown in Figure 2-4. In this case, the pulse width is determined by the cable length. This insures that the pulse width is great enough for proper reception, regardless of cable capacitance.

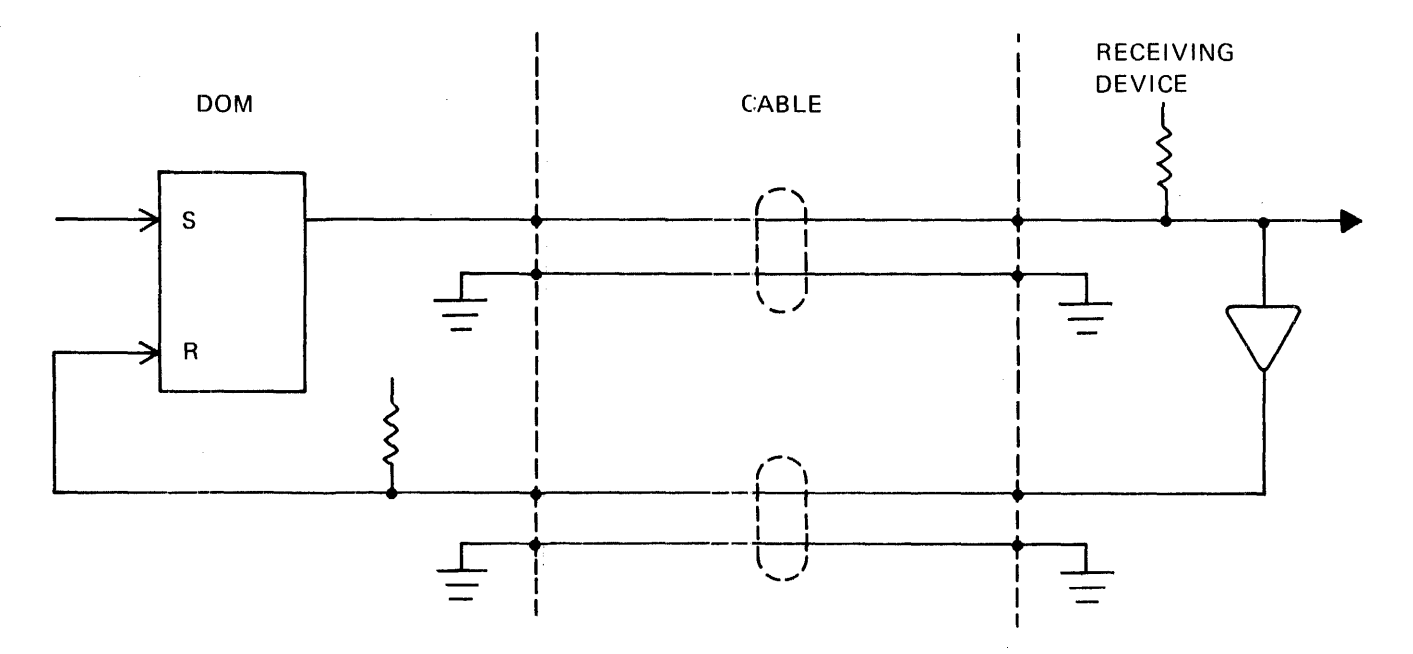

Figure 2-4. Reset Returned By Receiving Device

#### Automatic Reset

Connecting a REX-N output to ground will cause the EXC-N output to reset as soon as the EXC input to the latch goes false. In the 620/L computer, this produces a 200 nanosecond pulse. (The pulse duration will differ for other computers.) Figure 2-5 illustrates such a configuration. In this configuration, an EXC is set, and then reset after 200 nanoseconds. This is accomplished by making the EXC latch output follow the latch input, which is a 200 nanosecond pulse. Normally, the input pulse causes the EXC to be set "on", but the input pulse in no way influences resetting the EXC to "off".

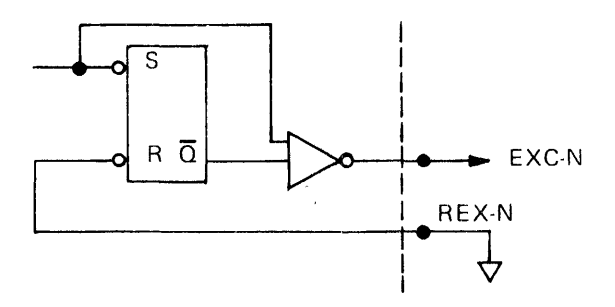

Figure 2-5. Automatic Reset Wiring

#### External Logic Reset

In this case, the flip-flop is set by the program and reset by the external device. This is especially useful in passing data or control commands; the program sets the EXC flag to indicate that data is ready, and the external device resets it to acknowledge that it has received the data or that it is ready to accept additional data. The EXC output is connected to a Sense input as well as to the external device, so the program can determine that the acknowledgement has been received. (See Figure 2-6.) The same scheme can, of course, be used for receipt of data by the computer.

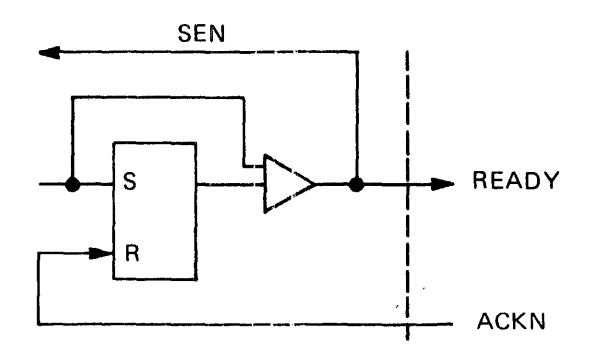

Figure 2-6. External Logic Reset Wiring

### External Control Usage With BIC

Table 2-4 illustrates a program using External Control Line 150 to connect the BIC to the Digital Output Module at deviee address 050. As discussed in Section 3. 1, the execution of EXC 150 also establishes the direction of data flow into memory.

## 2. 6 SENSE LINES

Sense lines allow the program to sense a signal from an external device, and branch depending on whether the Sense line is true or false.

There are eight external sense lines associated with each DOM device address. The command which selects a sense line is:

SEN XYY

X (0 to 7) defines a specific line at device address YY (50 to 57).

Table 2-4 illustrates three uses of the SEN statement. statement TWO inhibits data transfer via the BIC until Sense line 4 at device address 50 is sensed "false". The other two SEN statements are BIC system commands. (See 620 series or V73 system handbooks.)

|             |            | Program Step | Function                                                                                            |
|-------------|------------|--------------|----------------------------------------------------------------------------------------------------|
| <b>WAIT</b> | <b>SEN</b> | 020, ONE     | Sense BIC not busy.                                                                                 |
|             | <b>NOP</b> |              |                                                                                                    |
|             | <b>NOP</b> |              |                                                                                                    |
|             | JMP        | WAIT         |                                                                                                    |
| <b>ONE</b>  | EXC        | 021          | Initialize BIC.                                                                                     |
|             | OAR        | 020          | Set start address in BIC register.                                                                  |
|             | <b>OBR</b> | 021          | Set end address in BIC register.                                                                    |
|             | <b>EXC</b> | 020          | Enable BIC                                                                                          |
| <b>NOP</b>  | <b>NOP</b> |              |                                                                                                    |
|             | <b>NOP</b> |              |                                                                                                    |
| TWO         | <b>SEN</b> | 450, NOP     | Start data transfer when Sense line 4 at<br>device address 50 is "false". Branch<br>back if "true". |
| <b>FIVE</b> | <b>EXC</b> | 150          | Connect BIC to DOM.                                                                                 |
|             | <b>SEN</b> | 021, TEN     | Check for abnormal stop.                                                                            |
|             |            |              |                                                                                                    |

Table 2-4. Use of External Sense Logic

## 2. 7 DOM SOFTWARE DRIVERS

Two driver programs are supplied to provide convenient access to Digital Output Modules without detailed knowledge of hardware. These drivers may be used by themselves or embedded in an operating system.

The drivers and their functions are:

DDOM - Provides direct memory transfers, either input or output.

Note that these drivers assume the following device address assignments:

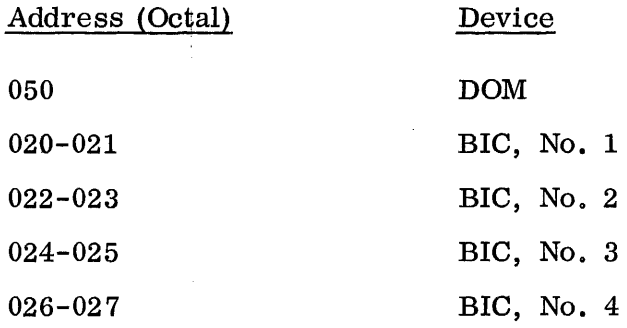

If other device addresses are required, a reassembly of the drivers must be performed.

### Programmed Data Transfer (PDOM)

The programmed data transfer driver (PDOM) provides programmed data transfers to or from a selected DOM. A variable number of 16-bit words are transferred each time the driver is called.

PDOM is called with the following assembly language sequence:

CALL PDOM, DOMNR, 1/0 SELECT, NUM, STRT ADDR, ERROR EXIT

All entries in the calling sequence are either direct addresses or indirect addresses which point to the actual arguments. Multiple levels of indirect addresses are permitted. The arguments are defined as follows:

DOMNR - An integer value which specifies the DOM register or input to be selected. The range of DOMNR must be between 1 and 64, inclusive;

PDOM - Provides programmed data transfers, either input or output.

otherwise control passes to ERROR EXIT. The DOMNR arguments correspond to the actual device address codes as follows:

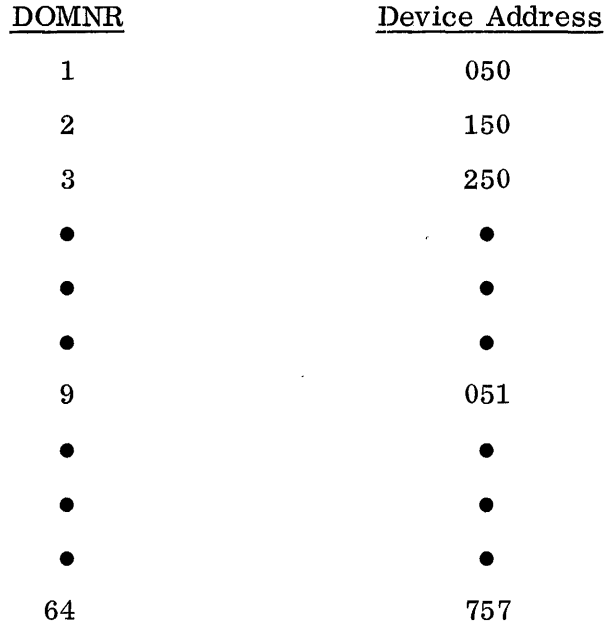

 $I/O$  SELECT - A pointer to the location of an  $I/O$  select code. The select code must be a one (1) which specifies input, or a zero (0) which specifies output. Note that the DOM hardware provides 32 input channels and 64 output channels. The DOMNR argument must be an odd number (1, 3, 5, 7, etc.) when calling for input. A conflict between the DOMNR and I/0 SELECT arguments causes the driver to pass control to ERROR EXIT.

NUM - An integer value which specifies the total number of 16-bit words to be transferred to or from the selected DOM. If NUM is zero or less control passes to ERROR EXIT.

STRT ADDR - A pointer to the location containing the first word address of the input or output buffer.

ERROR EXIT - The actual start address of the user's error routine. Control is transferred to ERROR EXIT when illegal input arguments are detected.

Appendix  $C$  contains a sample program which illustrates the use of PDOM.

#### Direct Memory Data Transfer

Two programs, DDOM and SDOM, are provided to utilize the BIC to transfer data directly from memory to a selected DOM wi.thout programmed intervention. DDOM and SDOM offer two advantages over PDOM:

- Data transfer rates are not lirnited by software overhead.
- The applications program is freed to work on other processes while the BIC supervises and controls the data transfer.

Unlike other peripherals, DOMs do not have built-in logic to determine when the next data item should be transferred to them. Therefore, external hardware must be provided to indicate when data from memory is to be transferred to the DOM. This is accomphished by providing a Data Ready line at P1-73 on the computer backplane. The data transfer timing is completely under the control of this line, which is also available on J1-9.

In addition to this external signal, two of the eight External Control outputs on the DOM control module must be dedicated. One jumper connects P1-79 to "P1-74, and another jumper connects P1-80 to P1-75. The DDOM driver uses the following External Control lines for this function:

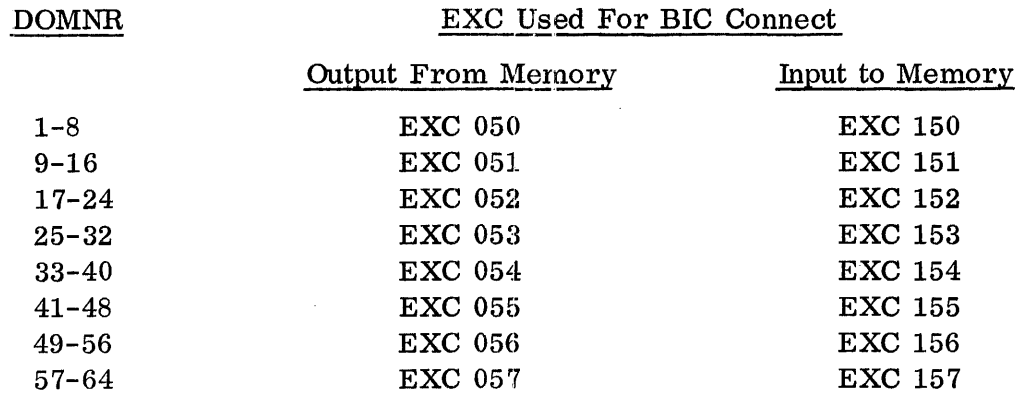

DTO-X and DTI-X must be wired in daisy chain fashion from each master DOM to its slave DOMEs. P1-102 is wired to P1-102 of each DOME, and P1-63 is wired to P1-63 of each DOME. J1-5 and J1-8 also must be grounded so that the flipflops associated with EXC OXX and EXC 1XX are automatically reset.

Direct memory data transfer to a DOM is accomplished by a two-step process. First, DDOM is called to initiate the transfer and return control immediately. Then, SDOM is called at the user's convenience to determine when the transfer is complete.

#### DDOM Driver

The DDOM driver is called with the following assembly language sequence:

CALL DDOM, BICNR, DOMNR, I/O SELECT, STRT ADDR, ERROR EXIT

All entries in the calling sequence are either direct addresses or indirect addresses of the actual arguments. Multiple levels of indirect addresses are permitted. The arguments are defined as follows:

BICNR - An integer value which specifies the BIC to be used for data transfer. The range of BICNR is from 1 to 4 corresponding to BIC device addresses  $20-21<sub>8</sub>$  through  $26-27<sub>8</sub>$ . A value outside the legal range causes control to pass to ERROR EXIT.

DOMNR - An integer value which specifies the DOM register or input to be selected. The range of DOMNR must be between 1 and 64, inclusive; otherwise control passes to ERROR EXIT. (See PDOM driver for a description of DOMNR and actual device address relationship.)

I/O SELECT - *A* pointer to the location of an I/O select code. The select code must be a one (1) which specifies input, or a zero (0) which specifies output. Note that the DOM hardware provides 32 input channels and 64 output channels. The DOMNR argument must be an odd number when calling for input. A conflict between the DOMNR and I/O SELECT causes the driver to pass control to ERROR EXIT.

NUM - An integer value which specifies the total number of 16-bit words to be transferred to or from the selected DOM. If NUM is zero or less, control passes to ERROR EXIT.

STRT ADDR - *A* pointer to the location containing the first word address of the input or output buffer.

ERROR EXIT - The actual start address of the user's error routine. Control is transferred to ERROR EXIT when illegal input arguments are detected.

Appendix C shows a sample program which illustrates the use of DDOM.

#### SDOM Routine

The SDOM routine checks the status of a previously initiated direct memory data transfer. SDOM is called with the following assembly language sequence:

CALL SDOM, STATUS

The single entry in the calling sequence can be either a direct address or an indirect address which points to the actual argument. The argument is defined as follows:

STATUS- This argument receives a value of 0, 1, or 2 to indicate the status of the transfer operation:

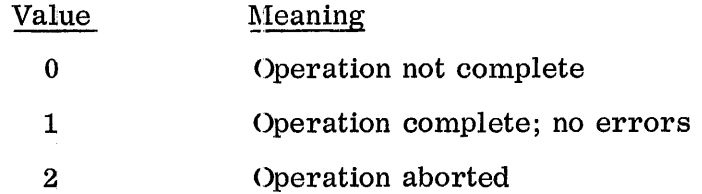

#### 2.8 TEST PROGRAMS

*A* set of test programs is provided for DOM checkout. The set consists of three programs which may be selected through the Maintain II Test Executive. The programs, numbered 0 through 3, are as follows:

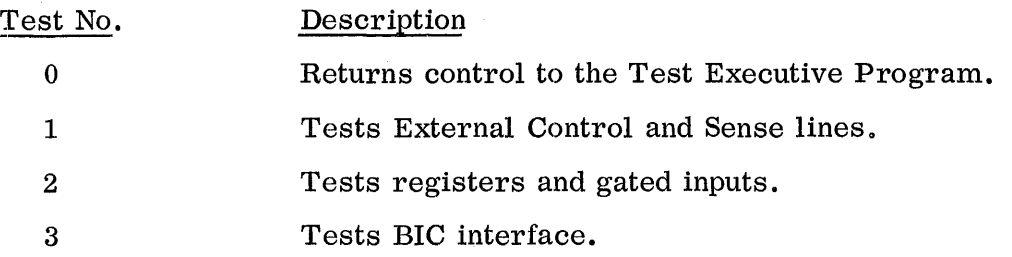

These programs may be selected in any order and may be run as often as desired. This allows registers and inputs with different device codes to be tested.

The minimum computer configuration on which the tests may be run is a 620 or V73 series computer with 4 K of memory, a teletype terminal, and a DOM card. In addition, a DOM test shoe (Part No.  $03-950401$ ) is required for running the tests.

## §upervisor Program

A simple supervisor or test program selector is provided as part of the test package to allow the user to select individual tests and return control to the Test Executive Program. The Test Executive Program is a standard Varian software option which must be loaded and run prior to the initiation of the DOM test package. Instructions for operating this program are given in the Test Program Manual (Publication No. 98A 9908-960). The DOM test package is loaded through the Test Executive.

When the Test Executive Program is running, the "L" command may be used to load the test package and transfer control to its supervisor. If the test package is already loaded, the "G500" command may be used to transfer control to the supervisor.

When the supervisor is activated, it responds by issuing a carriage return/line feed and by starting to print a series of prompting messages. The user must enter a valid response to each message as it is printed. An invalid response causes the message to be repeated. The first message is:

> DIGITAL OUTPUT TEST SUPERVISOR ENTER DEVICE ADDRESS?

The user must enter the DOM device address, which is an octal number between 050 and 057, followed by a period. The supervisor will then print:

### ENTER BIC DEVICE ADDRESS'>

The user must enter any of the following assigned octal numbers: 020, 022, 024, or 026 followed by a period.

The DOM and BIC device addresses entered at this time will be used throughout the three tests, where applicable. To change cevice address selections, the supervisor must be reactivated from the Test Executive Program or run from location 500. After the device addresses have been entered, the supervisor will print:

#### ENTER TEST NO. ?

The user should enter any number between 0 and 3 followed by a period. The supervisor will then transfer control to the selected test program, which will identify itself and perform its specified functions.

Test 1 should be used for each master DOM to test the EXC and Sense logic.

Test 2 should be used for each digital output register in the system.

Test *3* should be used to check the BIC interface to the DOM and should be exercised on each digital output register that will be driven under BIC control.

### Sense Switches

During all DOM tests, the sense switches raay be used to control the mode of operation. The normal mode is followed when all switches are OFF; one or more switches may be set to control operation as follows:

SS1 Sense switch 1 suppresses teletype printouts of test results and error messages. This function is useful to speed up the continuous execution of a test so that an oscilloscope may be used to monitor signals.

SS2 Sense switch 2 causes a test to repeat indefinitely without user intervention.

SS3 Sense switch 3 terminates execution of a test and returns control to the supervisor. If sense switch 3 is set when the supervisor requests a new test number, the following message will be printed:

## RESET SENSE SWITCH 3

A new test may be selected after SS3 is reset.

## Test 1 - External Control and Sense Test

This test uses a special test shoe which must be plugged into J1 and J2 of the DOM card. The test checks all EXC and Sense lines on a given device address. The test shoe is designed to connect each EXC output to a SENSE input and to reset another EXC according to the following table.

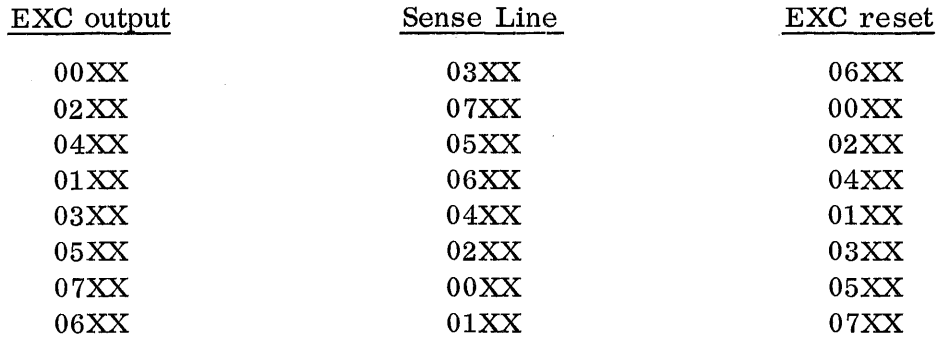

Therefore, at each step in the table only one of the Sense lines should be true at a time. All Sense lines are polled after each step and errors are reported if detected and if sense switch  $1$  is reset.

When the test program is activated, it will print:

## EXTERNAL CONTROL AND SENSE TEST

If no errors occur during the execution of the test, the program returns control to the supervisor after printing the following; message:

### TEST PASSED

If errors occur during the test, one or more of the following messages will be printed:

> EXC OOXX OR SEN 03XX ERROR EXC 02XX OR SEN 07XX ERROR EXC 04XX OR SEN 05XX ERROR EXC 01XX OR SEN 06XX ERROR EXC 03XX OR SEN 04XX ERROR EXC 05XX OR SEN 02XX ERROR EXC 07XX OR SEN OOXX ERROR EXC 06XX OR SEN 01XX ERROR

If the first error occurs, the problem 1nay be in the address decoder logic on the master DOM.

#### Test 2 - Register and Gated Input Test

Each DOM card has two output registers and one 16-bit gated input channel. For purposes of these tests the registers and :inputs at a particular device address are numbered as shown in Table 2-2.

The DOM test shoe is used to connect digital output registers to the gated inputs. The even-numbered output register is assigned to J2-1 through 16 for bits 0 to 15, respectively; the odd-numbered output register is assigned to  $J2-17$  through 32 for bits 0 to 15, respectively; a single set of input gates is assigned to  $J1-29$  through  $J1-44$  for bits 0 to 15, respectively on each card. The test shoe feeds the evennumbered output register directly back into the input gates with a wired-OR condition with the odd-numbered output register. The odd-numbered output registers are fed back in a scrambled form.

The program outputs a series of 16-bit numbers to the selected output register and reads them back in through the input gates and unscrambles them if the odd-numbered register is selected. All 65, 536 different 16-bit numbers are output. The values are checked to see if the inputs match the original outputs.

When the test program is activated, it will print:

# REGISTER TEST ENTER OUTPUT REGISTER NO

The user should enter the appropriate number between 0 and 7 followed by a period. The test program compares the inputs to the outputs and prints any readings which do not match. If the input and output readings match, the program prints:

#### TEST PASSED

This test runs for about 15 seconds for even-numbered registers and about 22 seconds for odd-numbered registers. The odd-numbered register tests run longer because the input must be unscrambled before it can be compared to the output. This is not required on the even-numbered register tests.

#### BIC Interface Test

This test uses the even-numbered output register and input gates on each DOM under BIC control to test the BIC interface. The output register is tied directly back into the input gates by the test shoe.

EXC 0 is used to provide the trap-out request by wiring P1-74 to P1-79. EXC 1 is used to provide the trap-in request by wiring P1-75 to P1-80. Note that these connections should be made even if the BIC is not used.

When the test program is activated, it prints:

BIC INTERFACE TEST ENTER OUTPUT REGISTER NO

The user must enter one of the following values: 0, 2, 4, or 6 followed by a period.

During the test, trap-in and trap-out requests are given alternately until 20 words have been passed out and then back into 40 sequential memory locations. They are checked to see that each pair of words matches; if not, both input and output are listed in octal. If all 20 pairs match, the program prints:

## TEST PASSED

The 20 words passed during the test are as follows:

- All odd bits set  $(0125252<sub>8</sub>)$
- All even bits set  $(052525<sub>8</sub>)$
- Each single bit set  $(0100000<sub>8</sub>)$  $(0040000<sub>8</sub>)$ 
	- $(001<sub>g</sub>)$
- All bits reset  $(0_8)$
- All bits set  $(0177777<sub>8</sub>)$

## 3. I/O INTERFACE THEORY OF OPERATION

The Digital Output Modules coordinate four types of communication between the computer and peripheral devices: digital data out, digital data in, External Control signals out, and Sense signals in. The DOM logic responsible for providing these four interfaces is discussed in this section.

All communication between the DOM and the computer is conducted on the computer I/0 bus. In the following discussion, mnemonics used to identify E-bus signals include the suffix "I". Signals transferred between the DOM and the BIC are carried on the B-bus; mnemonics for these signals include the suffix "B". Refer to a Varian 620 series or V73 system handbook and Buffer Interlace Controller Manual for details regarding communication conducted via the computer  $I/O$  bus.

The following discussions are keyed by letter designations to schematics and logic diagrams presented in Appendix D.

## 3. 1 DATA TRANSFER

#### Program -Controlled Data Transfer

A data transfer operation occurs in two stages. First, the individual register or gated input is selected; then a data word is sent to the selected register.

#### DOM Selection Stage

The selection stage begins when the computer enters the desired device address and function code on E-bus lines EBOO-I through EB05-I and EB06-I through EB08-I. *A*  NAND gate on the addressed master DOM decodes the device address and generates a Device Select signal. This is combined with the control line pulse FRYX-I (Function Ready). The resulting signal Function Select combines with a true level on EB15-I to clock the contents of the function code into the EXC2 storage register.

The EXC2 Decode Logic selects one of eight output lines, EXC2-0 through EXC2-7, according to the contents of the function code. Each EXC2 line is connected via a wire wrap jumper in the backplane to the clock input gate of a different register or gated input. An active EXC2 line enables one of three inputs to the clock input gate in preparation for the data transfer stage of the operation.

#### Data Transfer Stage

The device address is again placed on the E-bus. A true level on EB14-I identifies the operation as a data transfer out and, together with Function-Select, sets the data transfer out (DTOS) latch. Output of che DTOS latch enables the second input to the clock input gate.

After the control pulse FRYX-1 goes false, the computer removes the device address from the E-bus and places a data word on lines EB00-1 through EB14-I, with a sign bit on EB15-I. This is followed by the eontrol pulse DRYX-L DRYX-1 enables the clock input gate of the selected register or gated input, DRYX-1 also resets the DTOS latch.

After DRYX-1 goes false, the only true input to the clock input gate of the register is provided by the selected EXC2 line. This input remains true until a different EXC2 line at that device address is selected. Until that time, subsequent data transfer operations for that device addresa will be routed to the same register or gated input, without requiring another EXC2 instruction.

#### BIC-Controlled Data Transfer

When a data transfer is under BIC control. a different set of DOM logic is involved.

### DOM Selection Stage

The DOM selection stage is the same for a BIC-controlled data transfer as for a program-controlled data transfer; the data transfer stage, however, is not.

#### Data Transfer Stage

The BIC can be used to control the transfer of data to or from the computer memory under the control of the TROX-B signal.

The DOM provides a flip-flop to allow the computer to determine the direction of data flow. EXC-0 is normally wired to the X-OUT terminal and EXC-1 is normally wired to the X-IN terminal. REX-0 and REX-1 are grounded so that their corresponding EXCs operate as pulses.

EXC-0 is then executed when the BIC is to transfer data out of memory and EXC-1 is executed when the BIC is to transfer data into memory.

XRDY is an input signal to the signal to the Digital Output Module which is used to control the rate at which the BIC transfers data. XRDY presents two logic loads and has a 1 K ohm resistor to +5 Vdc. A low true pulse received by XRDY initiates a BIC data transfer operation after the BIC is connected. The XRDY pulse should be less than 2 microseconds and greater than 50 nanoseconds in duration.

#### 3. 2 EXTERNAL CONTROL DECODE

Every master DOM makes available eight EXC outputs. An output goes true when its flip-flop is set by the EXC decode logic. A function code, provided by the computer as a result of an EXC program instruction, specifies which EXC output flip-flop is set.

EXC output flip-flops are not reset by program instructions alone; they may be reset through a variety of hardware or hardware/ software techniques. Some examples of methods for resetting EXC output flip-flops are discussed in Section 2. 5.

The EXC output driver is capable of switching signals at levels up to  $+30$  volts, with current sinking of up to  $250$  mA.

## 3. 3 SENSE DECODE

Every master DOM is capable of sam0ling, one at a time, up to eight Sense input lines and forwarding the logic level present on the selected line to the computer. A function code, provided by the computer as a result of a SEN program instruction, specifies which Sense input is to be sampled.

Sense input signals are considered lgoically true when they are at 0 Vdc and logically false at +4 Vdc. When sampled, a true input will cause a jump condition in the program. The DOM provides a 5. G K pullup resistor to +5 volts on each Sense input. It is therefore not necessary to drive the Sense inputs high. The Sense inputs are normally connected to external logic  $(0 \text{ to } +5 \text{ volts})$  or switch closures to ground.

NOTE -----------.

Sensed signals should not be allowed to go negative with respect to DOM logic ground and should not be allowed to go more positive than the DOM +5 volts.

## 3. 4 LOGIC DESIGN

The basic design of the data output logic is represented in the block diagram of Figure 3-1. Each output register consists of four data output logic devices, each of which contains four TTL/DTL bistable 4-bit latches per device.

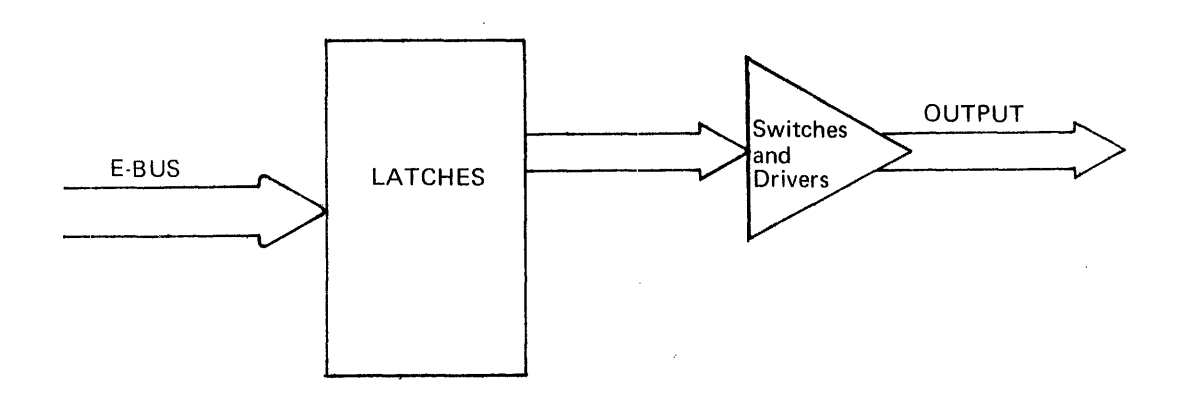

Figure 3-1. Digital Output Logic

## Latches

Information present at a data (D) input (see Figure 3-2) is transferred to the Q output when the clock is high, and the Q output will follow the data input as long as the clock remains high. When the clock goes low, the information (that was present at the data input at the time the transition occurred) is retained at the Q output until the clock is permitted to go high.

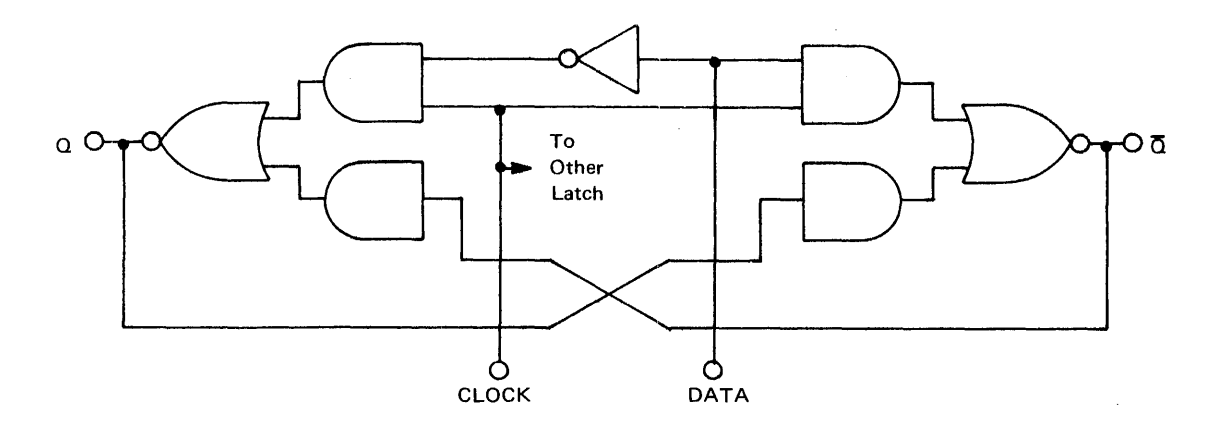

Figure 3-2. Latch- Functional Diagram

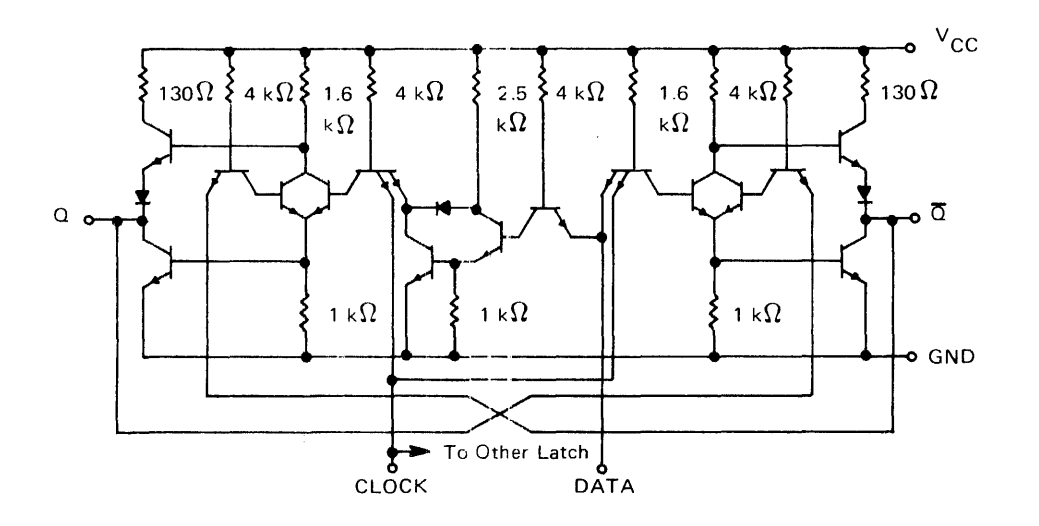

Figure 3-3. Latch - Schematic Diagram

## Drivers Drivers

The dual peripheral drivers used in the DOM incorporate the following features:

- 300 mA Output Current Capability
- High-Voltage Outputs
- High-Speed Switching

Typical applications of the drivers include high-speed logic buffers, power drivers, relay drivers, lamp drivers, MOS driverg, and memory drivers. The drivers offer improved freedom from latch-up and diode-clamped inputs for simplified system design. They can drive lamps, relays, and memories to rated levels of voltage and current without external loading capacitors. A schematic diagram of a single driver is shown in Figure  $3-4$ .

Note that although the above specifications and comments apply to the output driver used in the DOM, some caution must be exercised in driver usage. Within the DOM

there is no isolation of the driver grounds from the logic ground of the computer; it is, therefore, recommended that the DOM outputs not be used to switch high-current loads or other loads likely to couple noise into the computer's ground system.

If the DOM is used drive logic, it is recommended that pull-up resistors to  $+5V$  be included at the receiving end of the line; the value of the resistor should be 5. 6 Kohms (optionally 1 K ohm) maximum, or equal to the characteristic impedance of the line. In this application, total load current should be limited  $100 \text{ mA}$ .

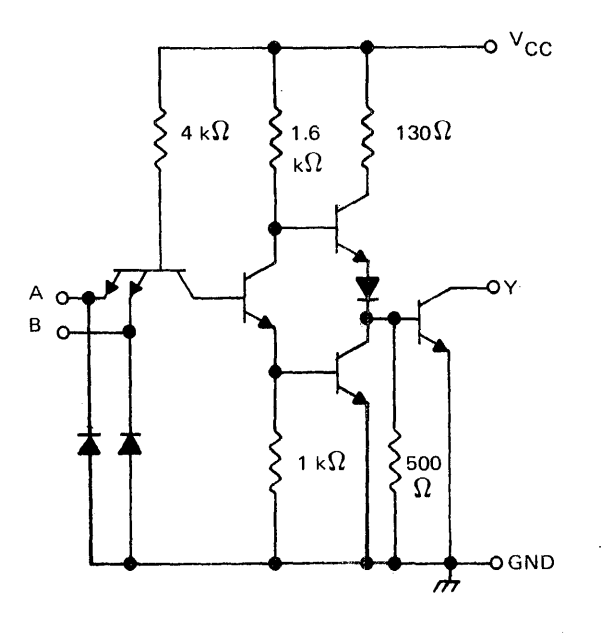

Figure 3-4. Driver - Schematic Diagram

## 4. INSTALLATION

#### 4. 1 PREREQUISITES

Each DOM or DOME requires one card slot in either the mainframe or Memory Expansion/Peripheral Controller frame. No special slots are reserved for use by DOMs; their location in the frame is determined solely by considerations of convenience in backplane wiring.

### 4. 2 INSTALLATION AND INTERCONNECTION

*A* DOM is installed vertically with its component side to the left in 620/i and 620/L computers, and horizontally with its component side up in the 620/f computer. Figure 4-1 illustrates a typical installation.

The card is installed with the double pin edge pointing toward the installer. Proper orientation of the module is important since the cards are not keyed.

Connection to the computer I/O-bus and the BIC option B-bus is provided through backplane wiring. All pin assignments for the I/O-bus and B-bus are listed in Appendix A.

For each DOM, connections to external instrurnents include two output registers and one 16-bit gated input and may include up to eight External Control outputs and up to eight Sense inputs. Pin assignments for these connections are also listed in Appendix A. Recommended connector types for Jl and J2 are identified in the summary of key specifications in Appendix B.

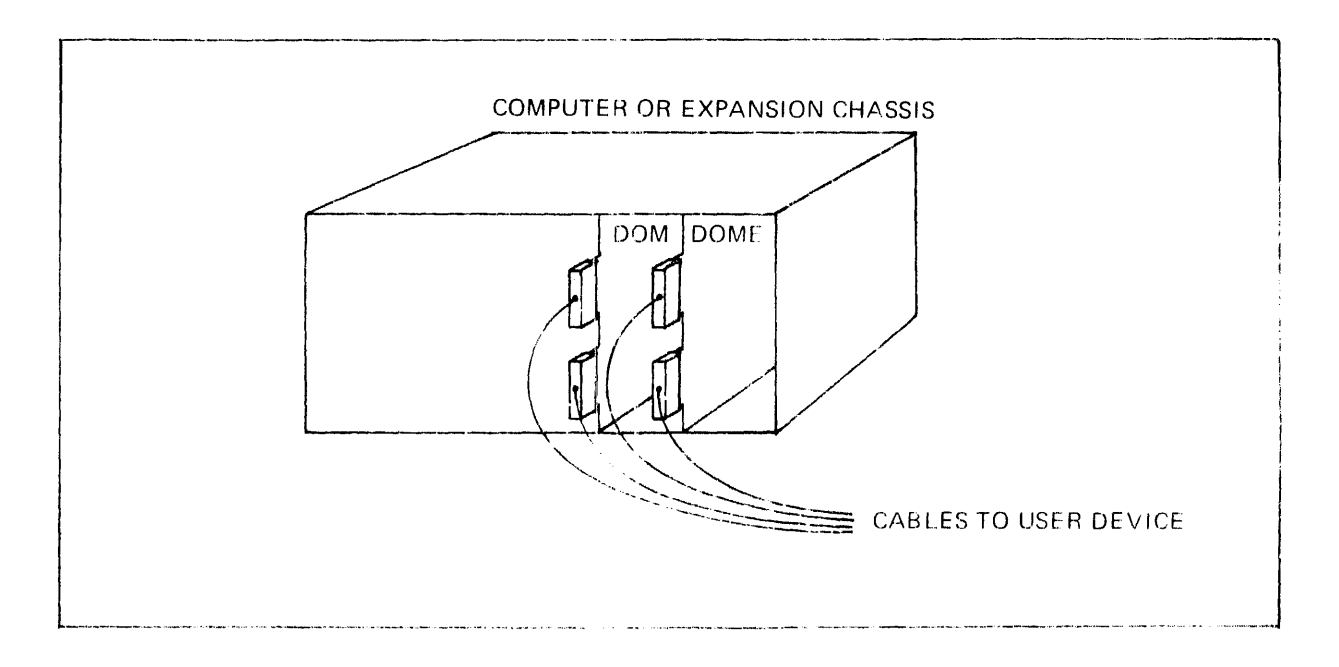

Figure 4-1. Typjcal Module Installation

## Device Address Wiring

Table 4-1 lists the jumper connections required to wire a device address for a master DOM. Note that P1-76 (Enable) is not normally used. It is available, however, and may be used as an additional addressing condition. For example, if multiple master DOM modules have the same device address, the Enable input can be used to permit only one module to respond to that address at a given time.

|         |                        | Table 4-1. Device Address Wiring |                        |
|---------|------------------------|----------------------------------|------------------------|
| Address |                        | Wirewrap Jumpers                 |                        |
| 050     | $P1 - 72$ to $P1 - 71$ | $P1-69$ to $P1-68$               | $P1 - 66$ to $P1 - 65$ |
| 051     | $P1 - 72$ to $P1 - 71$ | $P1 - 69$ to $P1 - 68$           | $P1-66$ to $P1-64$     |
| 052     | $P1 - 72$ to $P1 - 71$ | $P1-69$ to $P1-67$               | $P1 - 66$ to $P1 - 65$ |
| 053     | $P1 - 72$ to $P1 - 71$ | $P1-69$ to $P1-67$               | $P1-66$ to $P1-64$     |
| 054     | $P1 - 72$ to $P1 - 70$ | $P1-69$ to $P1-68$               | $P1 - 66$ to $P1 - 65$ |
| 055     | $P1 - 72$ to $P1 - 70$ | $P1 - 69$ to $P1 - 68$           | $P1-66$ to $P1-64$     |
| 056     | $P1-72$ to $P1-70$     | $P1-69$ to $P1-67$               | $P1-66$ to $P1-65$     |
| 057     | $P1 - 72$ to $P1 - 70$ | $P1 - 69$ to $P1 - 67$           | $P1-66$ to $P1-64$     |

#### EXC2 Output Wiring

Table 4-2 lists the jumper connections required to wire the eight EXC2 outputs to select individual registers on the DOM and DOMEs.

|               | CONNECTION        |                      | <b>REGISTER</b>    |
|---------------|-------------------|----------------------|--------------------|
| <b>SIGNAL</b> | <b>FROM</b>       | TO                   | <b>NUMBER</b>      |
| $XEXC-0$      | $DOM#1$ P1-110    | DOM #1 P1-77         | $\mathbf{1}$       |
| $XEXC-1$      | $DOM#1 P1-112$    | DOM #1 P1-78         | $\mathbf{2}$       |
| $XEXC-2$      | $DOM#1$ P1-114    | DOME #2 P1-77        | 3                  |
| $XEXC-3$      | $DOM#1 P1-103$    | DOME $#2$ P1-78      | 4                  |
| $XEXC-4$      | DOM #1 P1-104     | DOME #3 P1-77        | $5\phantom{.0}$    |
| $XEXC-5$      | DOM #1 P1-105     | DOME #3 P1-78        | 6                  |
| $XEXC-6$      | DOM #1 $P1-106$   | DOME #4 P1-77        | 7                  |
| $XEXC-7$      | $DOM$ #1 $P1-108$ | <b>DOME</b> #4 P1-78 | 8                  |
| DTI-X         | $DOM#1$ P1-63     | DOME $#2$ P1-63      | INPUT <sub>2</sub> |
| DTI-X         | DOME #2 P1-63     | DOME #3 P1-63        | INPUT <sub>3</sub> |
| $DTI-X$       | DOME #3 P1-63     | DOME #4 P1-63        | <b>INPUT 4</b>     |
| $DTO-X$       | DOME #1 P1-102    | DOME #2 P1-102       | 3 & 4              |
| DTO-X         | DOME #2 P1-102    | DOME #3 P1-102       | 5 & 6              |
| DTO-X         | DOME #3 P1-102    | DOME #4 P1-102       | 7 & 8              |

Table 4-2. Register Select Connections

## External Control Reset Wiring

Provision must be made for resetting External Control outputs. Basic information on techniques for resetting the outputs is presented in Section 2. 5. One possible configuration is illustrated in Table 4-3.

Table 4-3. External Control Reset Wiring

| Signals   | <b>DOM</b> | <b>DOM</b> |
|-----------|------------|------------|
| EXC1/REX0 | $J1-6$     | $J1 - 5$   |
| EXC3/REX2 | $J1 - 12$  | $J1 - 11$  |
| EXC5/REX4 | $J1-18$    | $J1-17$    |
| EXC7/REX6 | $J1 - 24$  | $J1 - 23$  |

## XRDY And X-IN/X-OUT Wiring

DOMs used in conjunction with the BIC option require an externally-supplied signal, XRDY, which synchronizes the data transfer with external device operation. EXC 0

and EXC1 are connected to X-OUT and X--IN respectively to select the DOM for connection to the BIC and to establish the direction of data transfer. Further discussion of these requirements can be found in Section 3.1 of this manual.

A wiring configuration for BIC operation under internal program control is shown in Table 4-4. This configuration is used when operating the DOM Test Program as described in Section 2.8 of this manual.

For BIC operation under external control (externally supplied timing for BICconnected operations), the external pulse is provided through J1-19. The pulse is low true and less than 1.8 microseconds for the  $620/L$  computer.

Table 4-4. DOM Wiring for Program-Controlled BIC Operation

| <b>BIC</b><br>Connections | $P1 - 74$ to $P1 - 79$ to $P1 - 89$<br>$P1-75$ to P1-80 to P1-87<br>$P1 - 85$ to $P1 - 73$ |
|---------------------------|--------------------------------------------------------------------------------------------|
|                           |                                                                                            |

Note that if the BIC is not used, P1-79 and P1-80 should be grounded or, alternatively, P1-79 should be connected to P1-74, and P1-80 should be connected to P1-75.

## 4. 3 INSTALLATION EXAMPLE

A typical DOM could be installed with the following wiring:

Device Address 050

 $P1-71$  wired to  $P1-72$ P1-68 wired to  $P1-69$ P1-65 wired to  $P1-66$ 

Register Select Connections

P1-110 wired to Pl-77 P1-112 wired to Pl-78

BIC Control

P1-74 wired to Pl-79 P1-75 wired to  $P1 - 80$ 

Note: If BIC is not used P1-79 and P1-80 should be grounded.

EXC Reset (These connections will be inside Jl connector hood.)

Jl-5 to J1-4 Jl-8 to Jl-7

## APPENDIX A: DOM PIN ASSIGNMENTS

 $\mathbf{r}$ 

## BACKPLANE WIRING

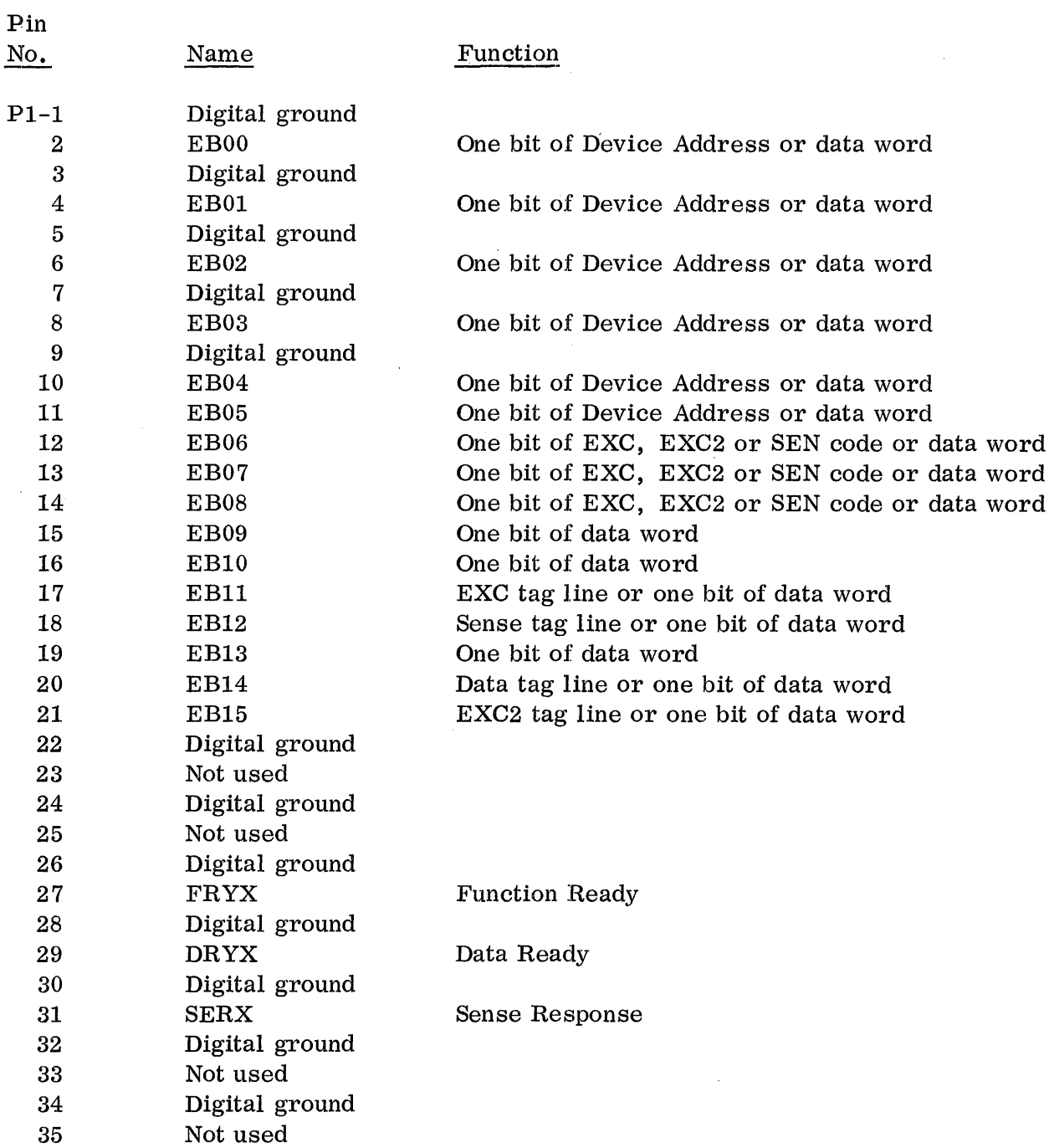

## BACKPLANE WIRING (Continued)

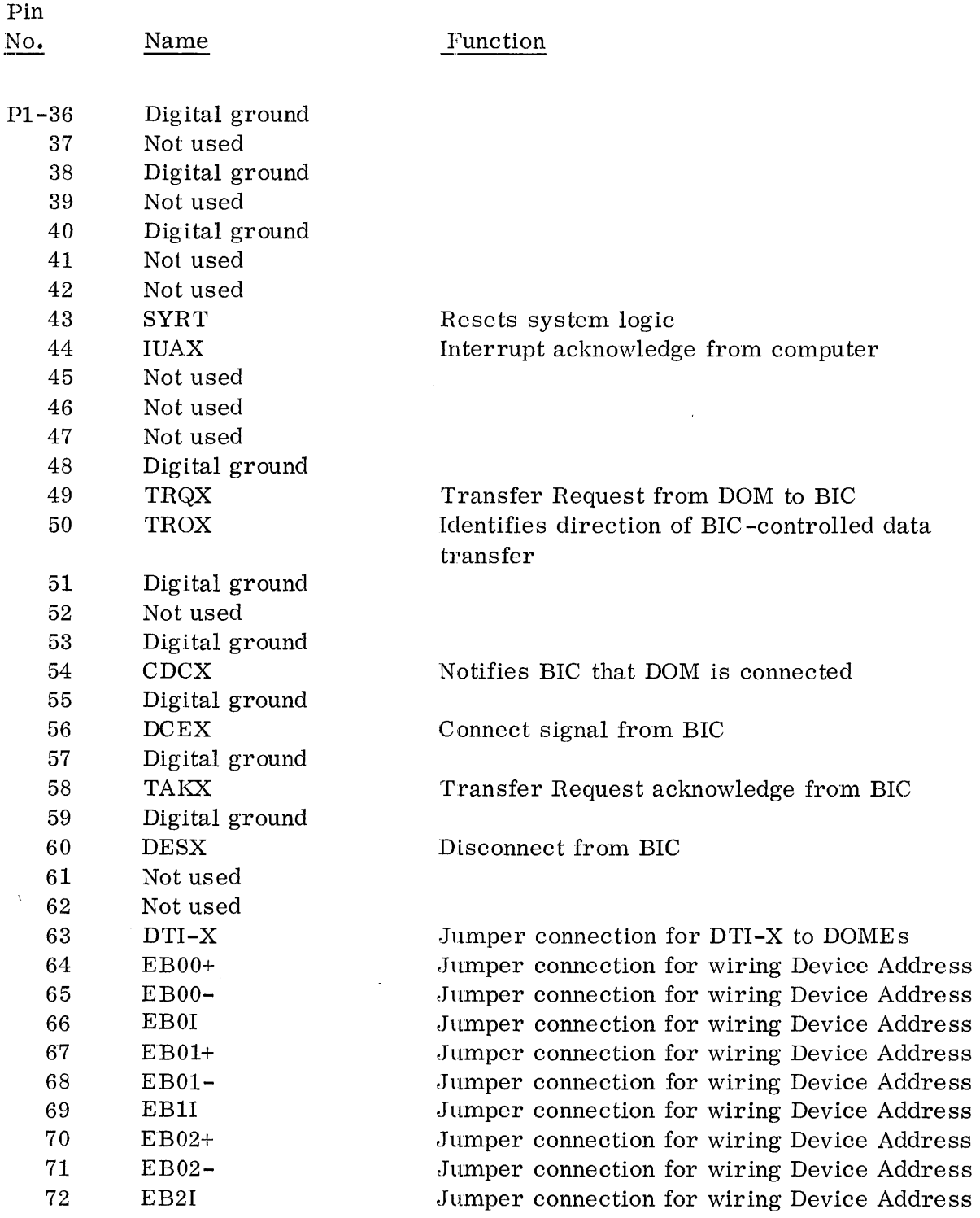

 $\bar{z}$ 

 $\boldsymbol{\epsilon}$ 

# BACKPLANE WIRING (Continued)

 $\mathcal{A}^{\mathcal{A}}$ 

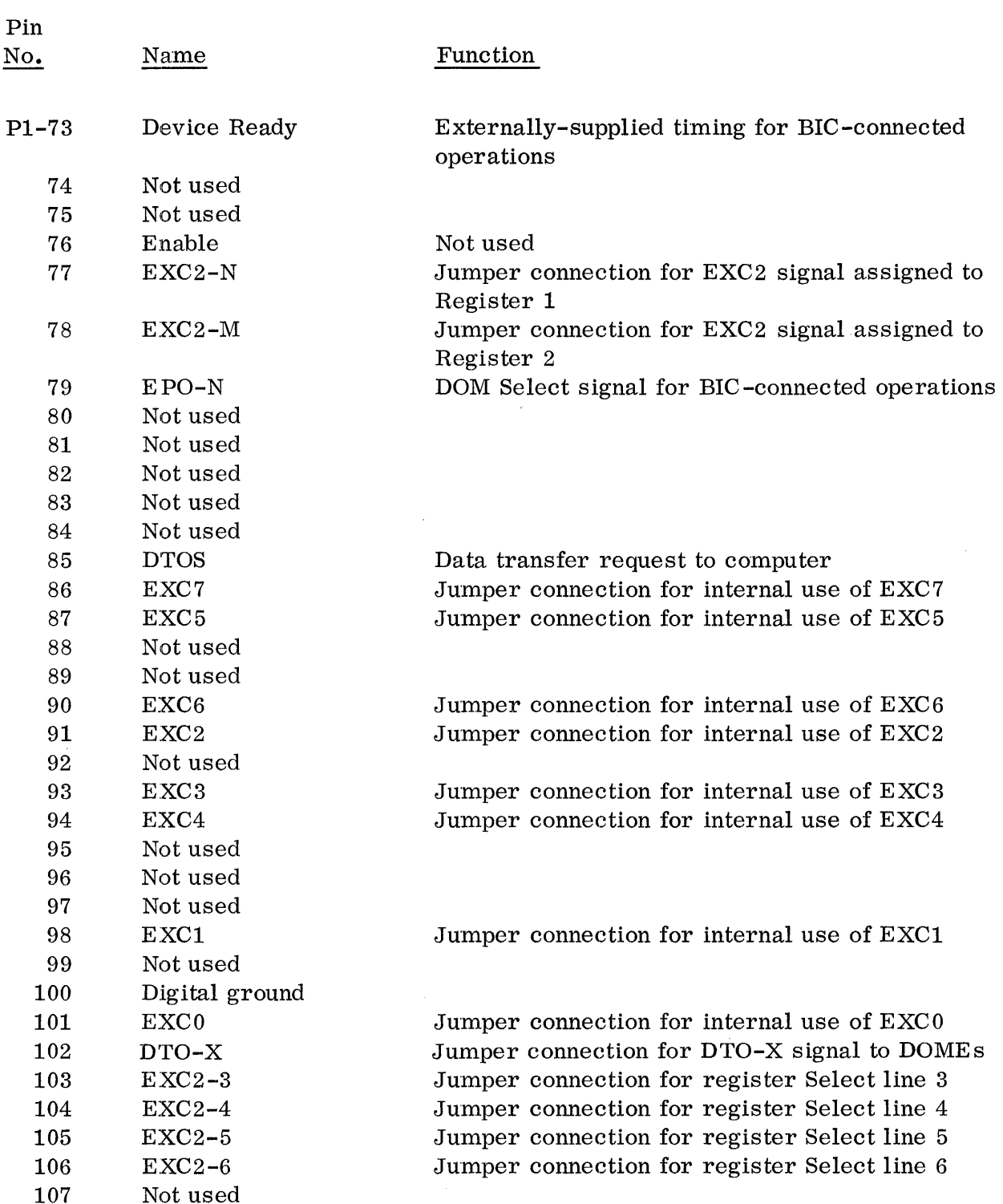

 $\sim$   $\epsilon$ 

## BACKPLANE WIRING (Continued)

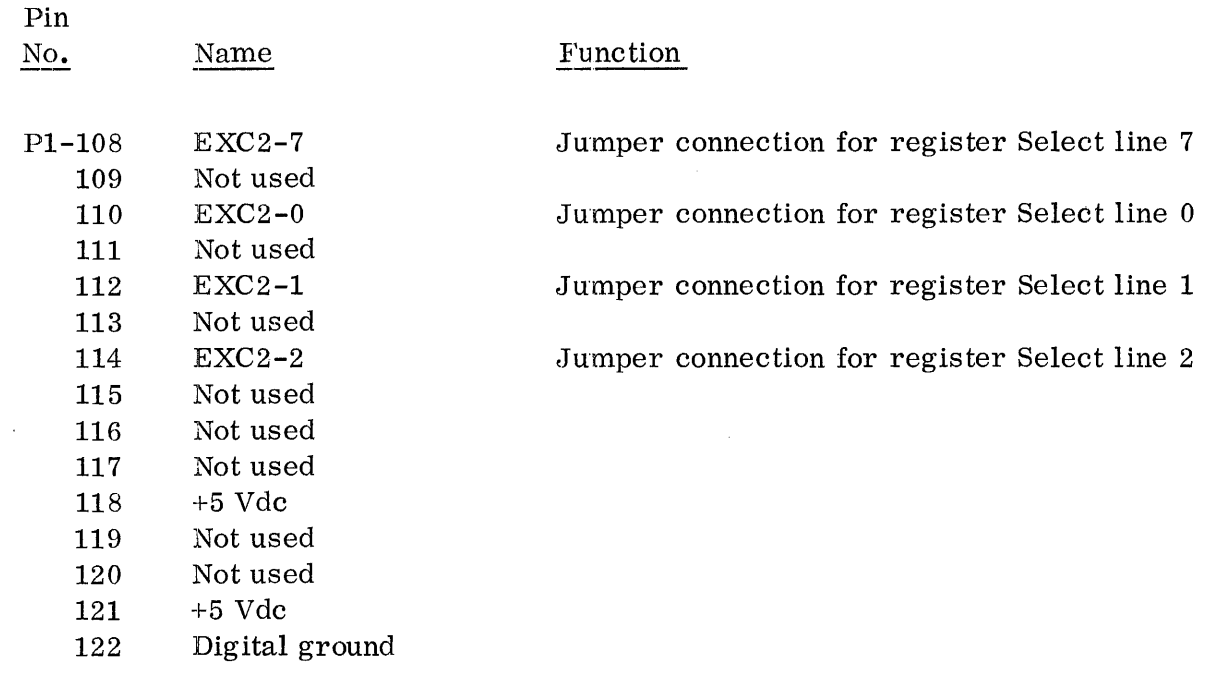

## TERMINAL EDGE CONNECTOR WIRING

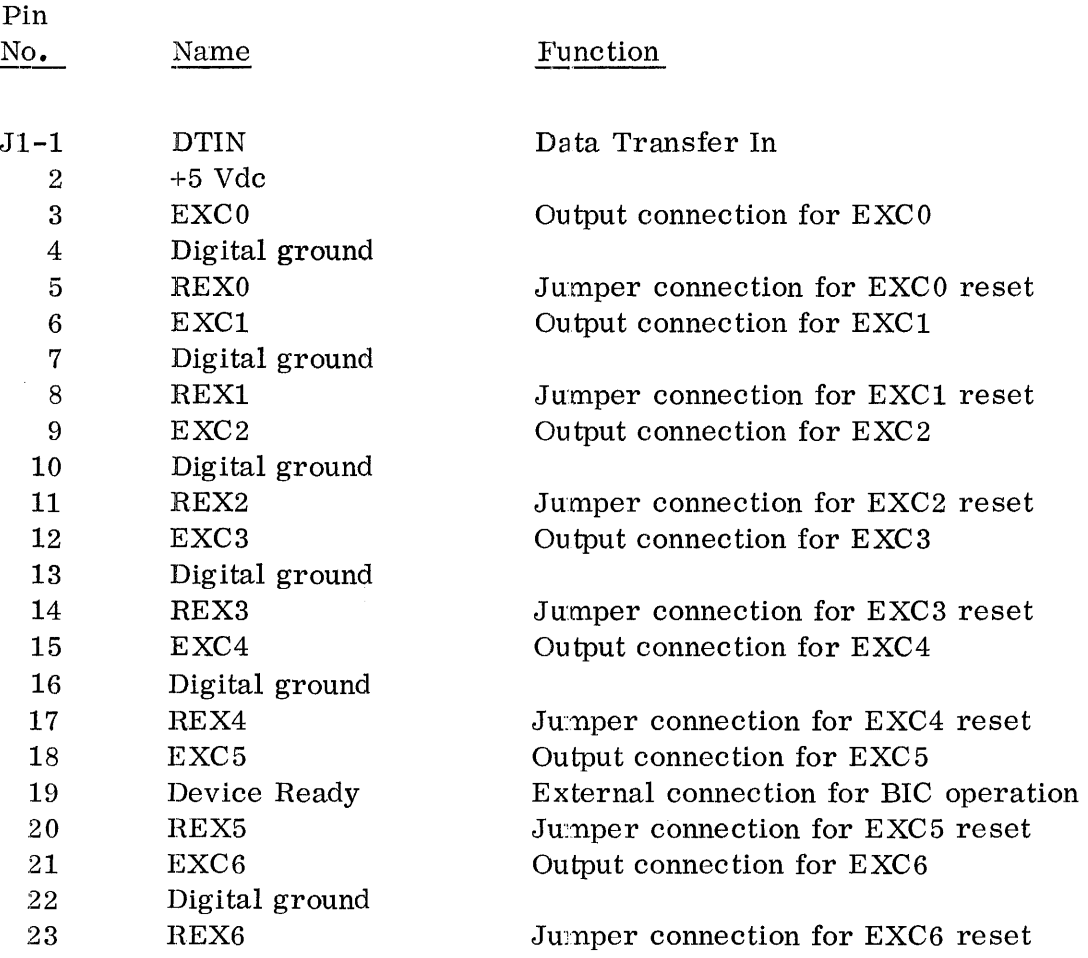

# TERMINAL EDGE CONNECTOR WIRING (Continued)

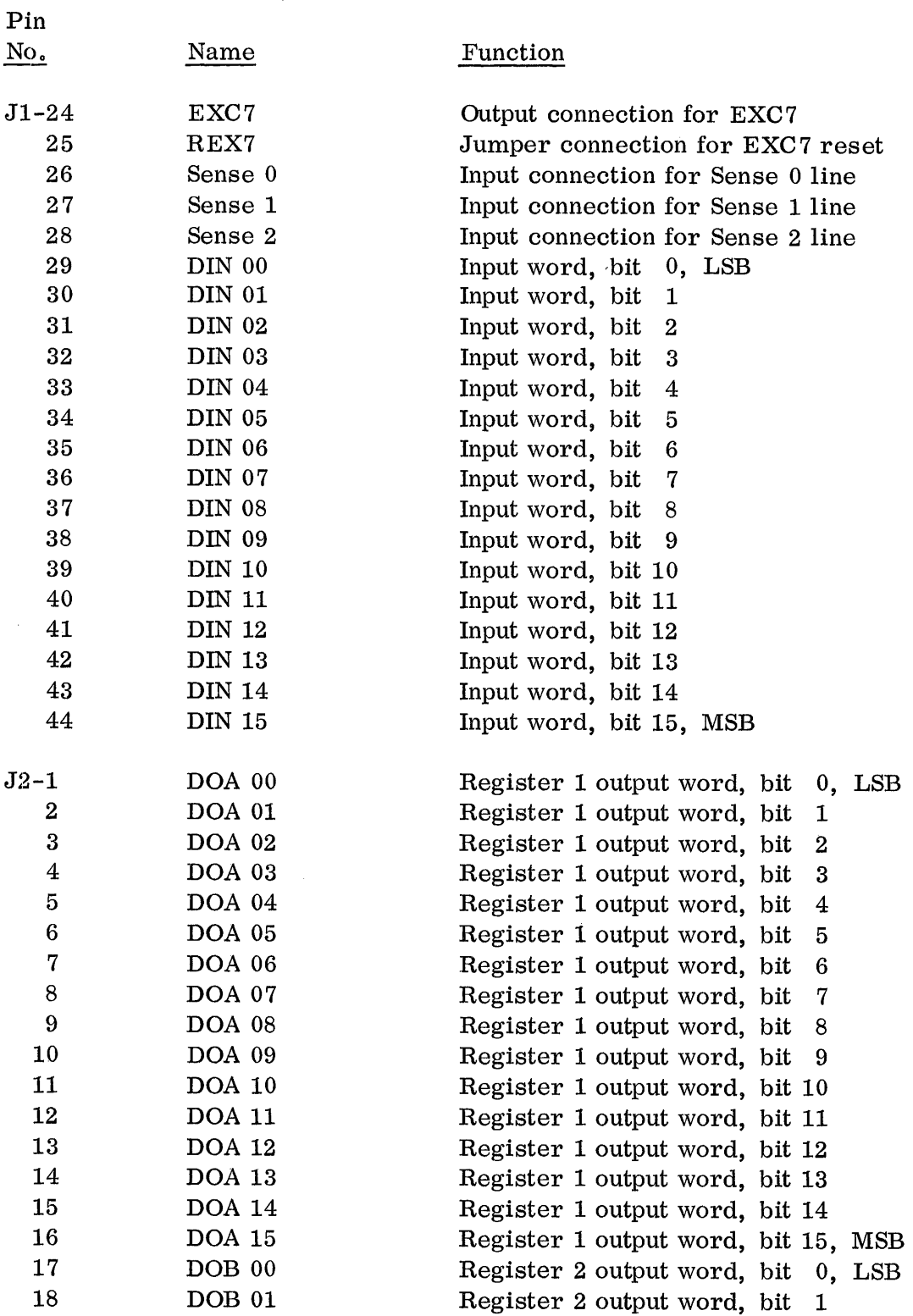

 $\sim$ 

## TERMINAL EDGE CONNECTOR WIRING (Continued)

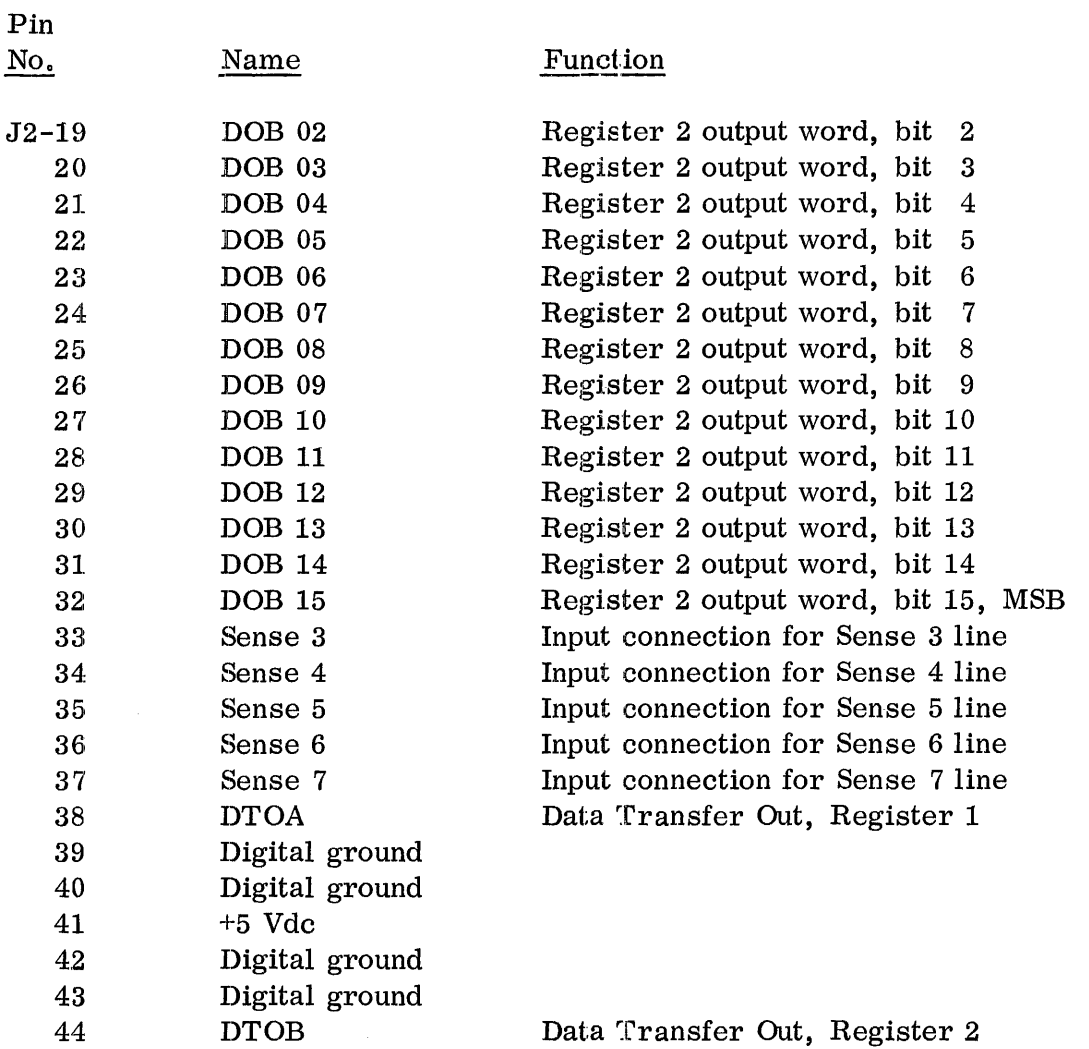

 $\sim$ 

 $\bar{z}$ 

 $\mathcal{L}$ 

 $\hat{\boldsymbol{\epsilon}}$ 

## APPENDIX B: SPECIFICATIONS

## DIGITAL OUTPUT

J.

 $\mathcal{L}_{\mathcal{A}}$ 

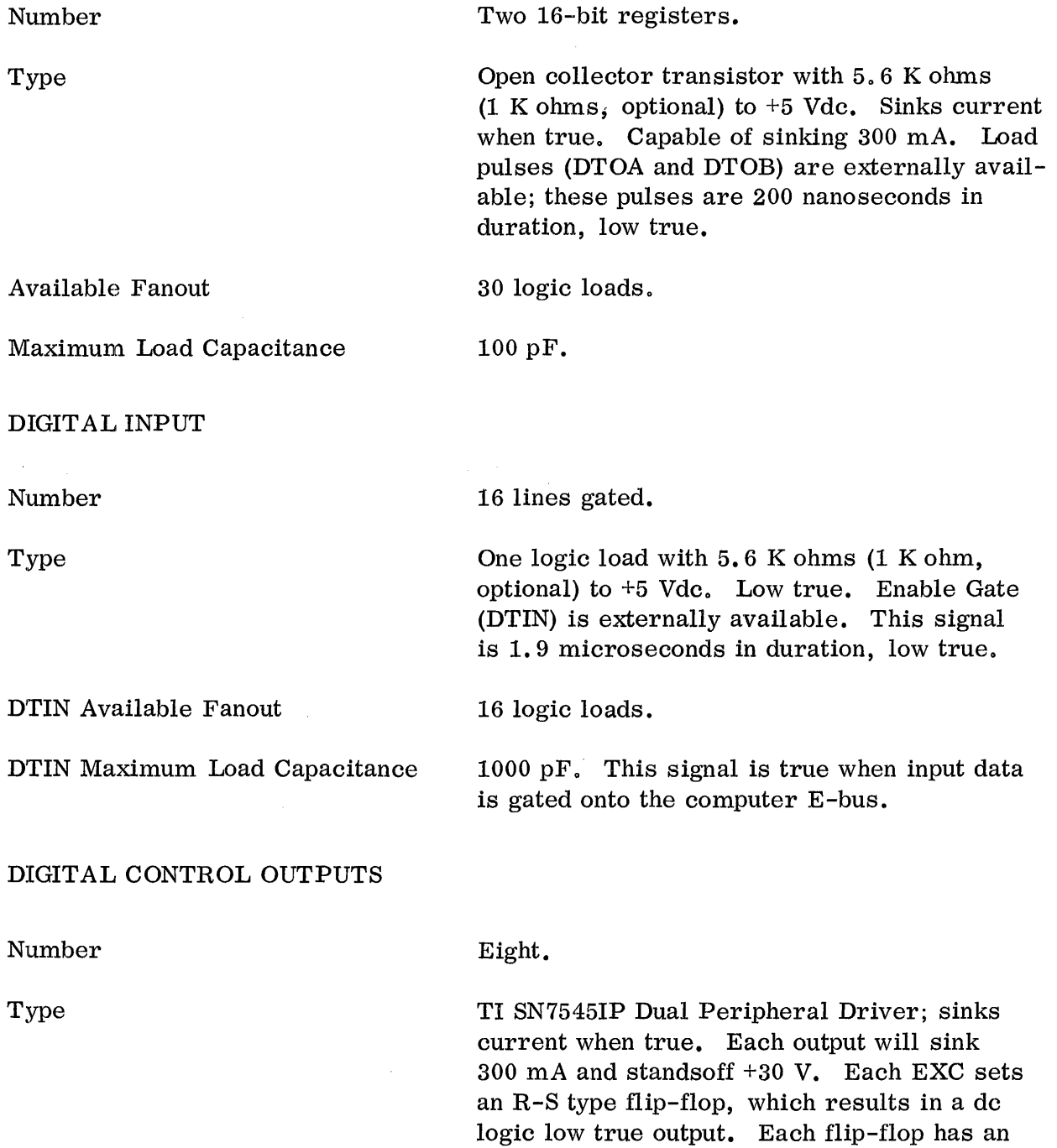

# DIGITAL CONTROL OUTPUTS (Continued)

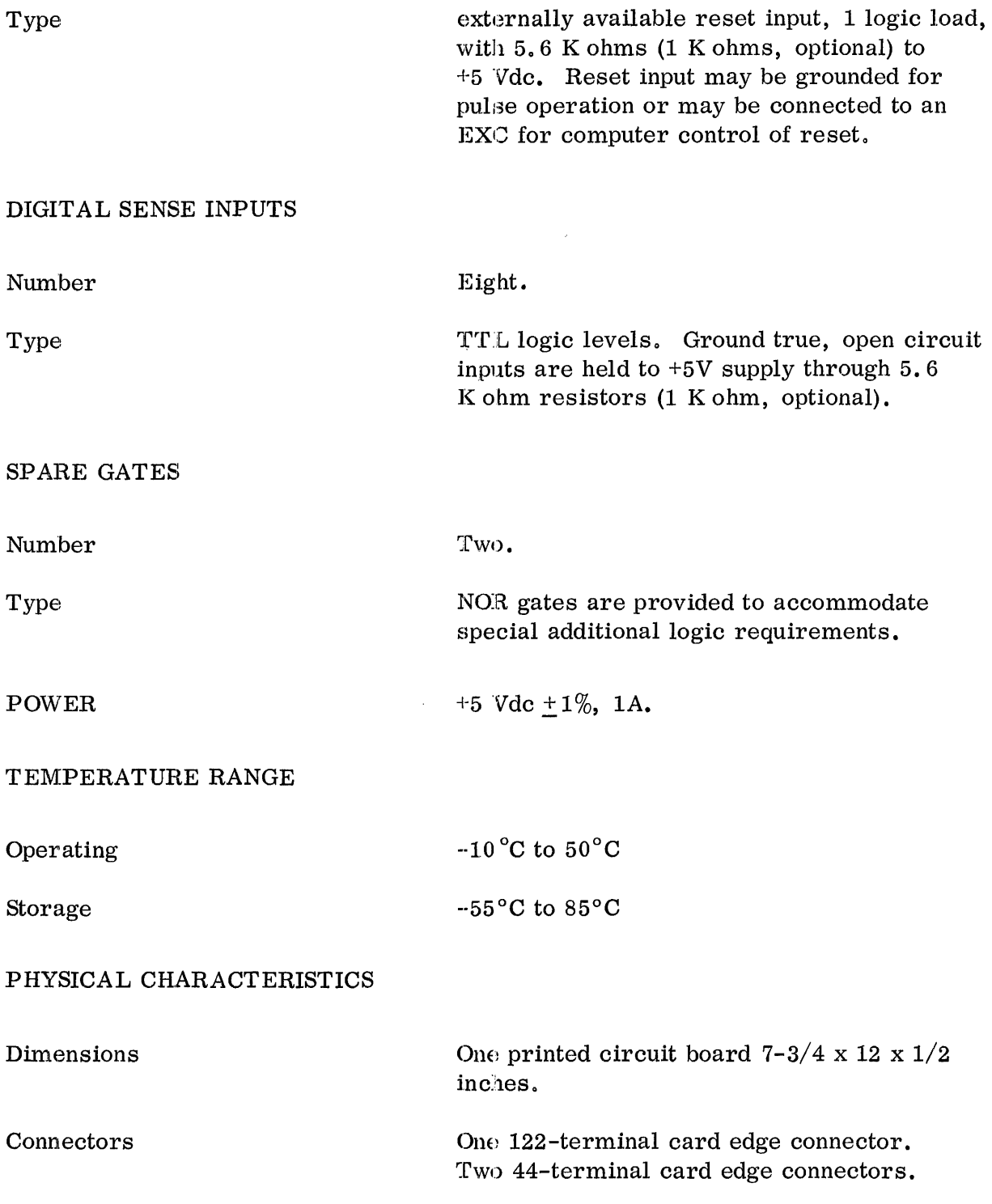

 $\sim$ 

## APPENDIX C: DRIVER PROGRAM EXAMPLES

 $\alpha$ 

 $\sim$   $\sim$ 

 $\bar{\mathbf{z}}$ 

J.

 $\Delta \sim 10^{11}$ 

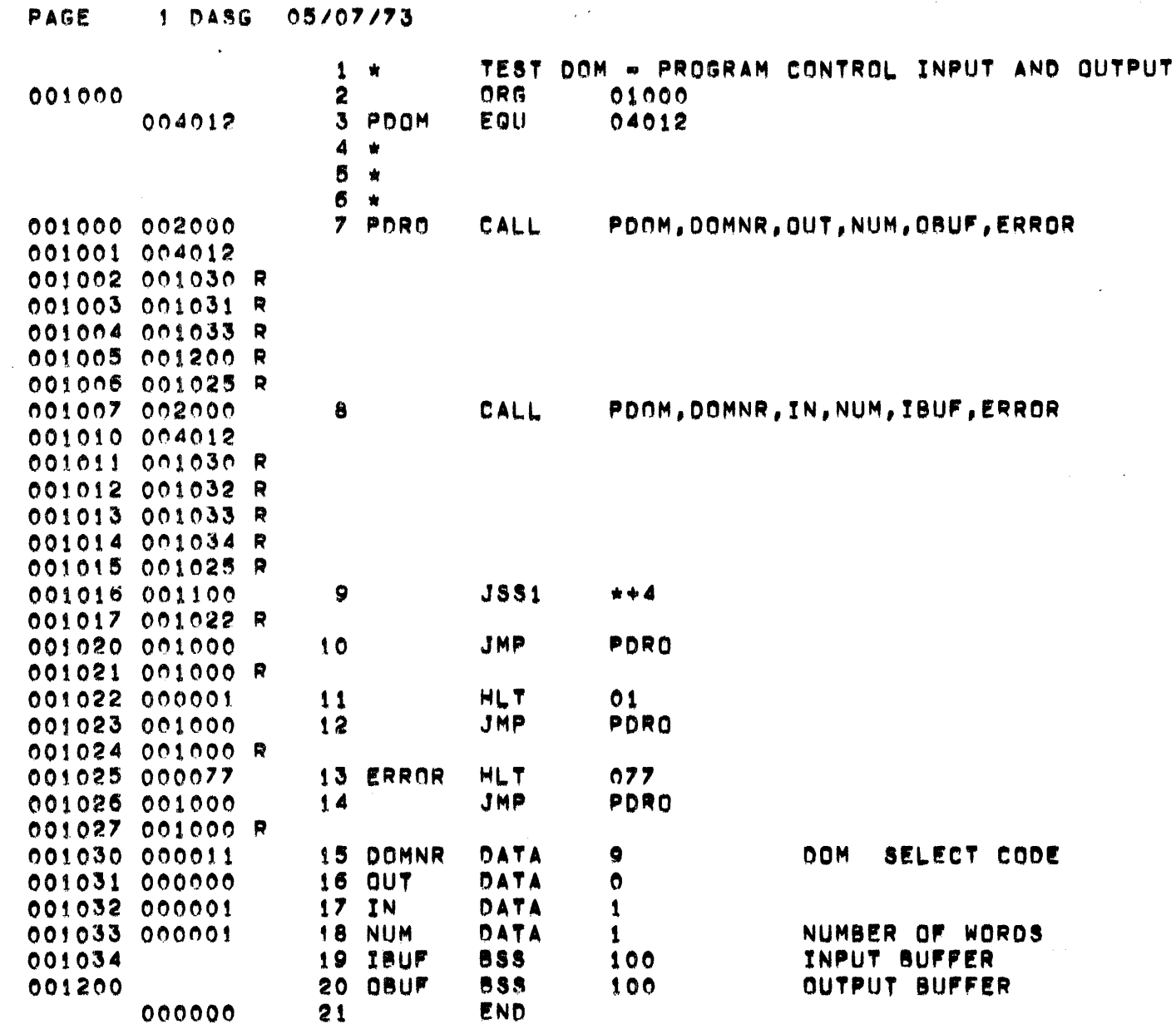

 $\sim 10^{-10}$ 

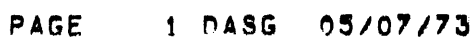

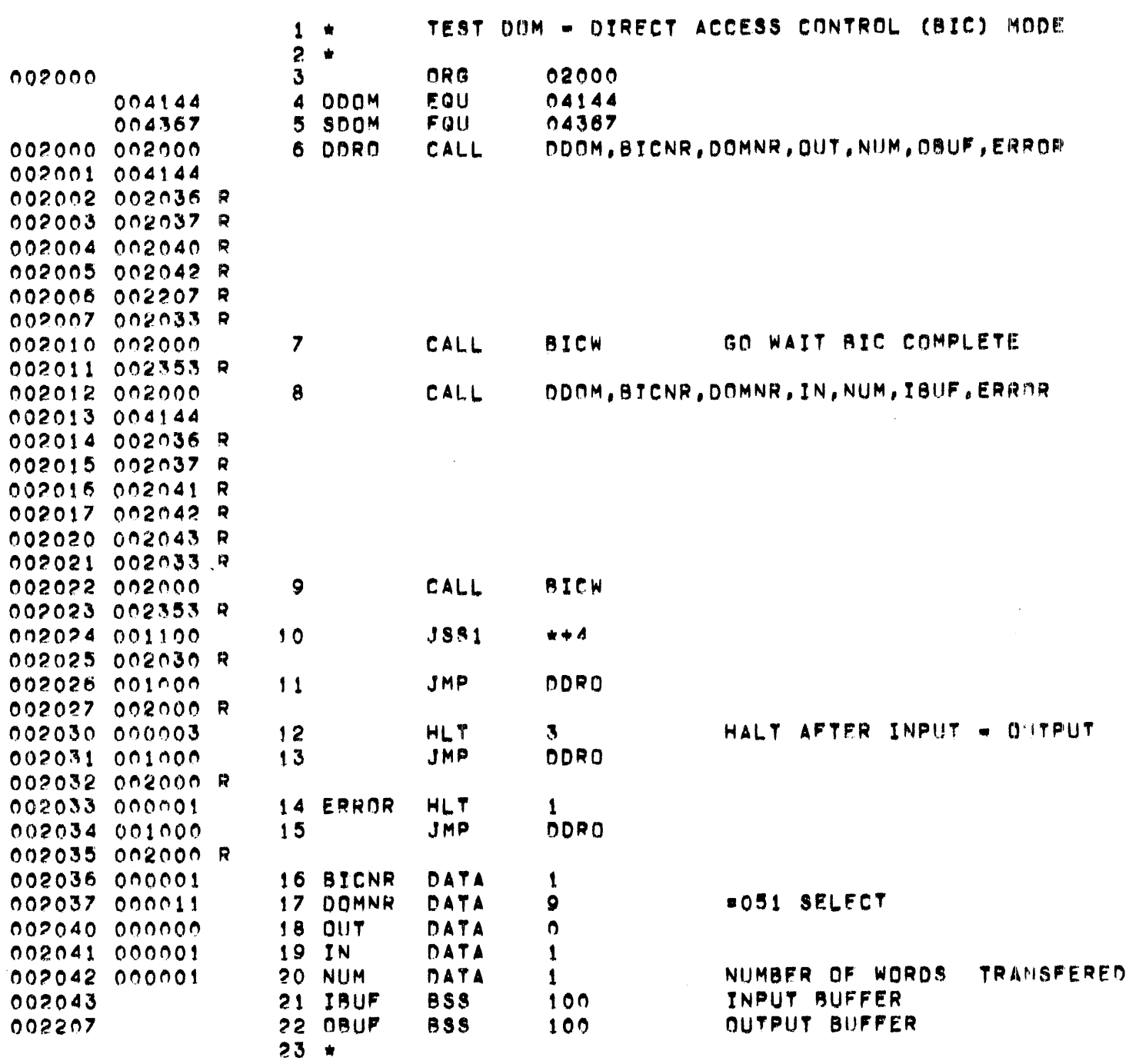

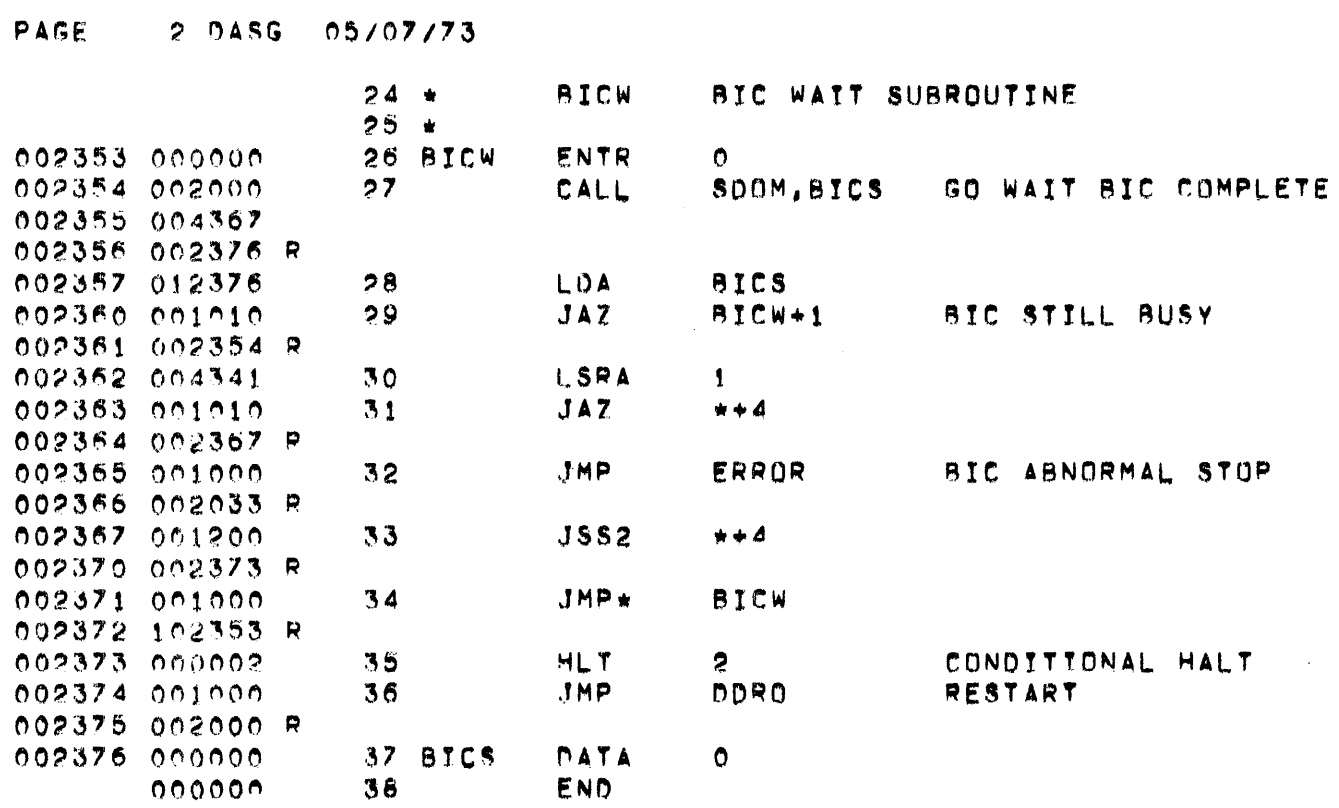

 $\mathcal{A}^{\text{max}}$ 

 $\label{eq:2.1} \frac{1}{\sqrt{2}}\int_{\mathbb{R}^3}\frac{1}{\sqrt{2}}\left(\frac{1}{\sqrt{2}}\right)^2\frac{1}{\sqrt{2}}\left(\frac{1}{\sqrt{2}}\right)^2\frac{1}{\sqrt{2}}\left(\frac{1}{\sqrt{2}}\right)^2\frac{1}{\sqrt{2}}\left(\frac{1}{\sqrt{2}}\right)^2.$ 

 $\label{eq:2.1} \frac{1}{\sqrt{2}}\int_{\mathbb{R}^3}\frac{1}{\sqrt{2}}\left(\frac{1}{\sqrt{2}}\int_{\mathbb{R}^3}\frac{1}{\sqrt{2}}\left(\frac{1}{\sqrt{2}}\int_{\mathbb{R}^3}\frac{1}{\sqrt{2}}\right)\frac{1}{\sqrt{2}}\right)\frac{1}{\sqrt{2}}\,d\mu$ 

 $\sim 10^{-1}$ 

APPENDIX D: SCHEMATICS, ASSEMBLIES, AND PARTS LISTS

 $\mathcal{L}^{\mathcal{L}}$ 

Digital I/O Module 03-950111

ł,

 $\frac{1}{4}$ 

 $\frac{1}{3}$ 

 $\mathcal{A}^{\mathcal{A}}$ 

 $\bar{T}$ 

 $\hat{\boldsymbol{\theta}}$ 

 $\bar{z}$ 

 $\sim$ 

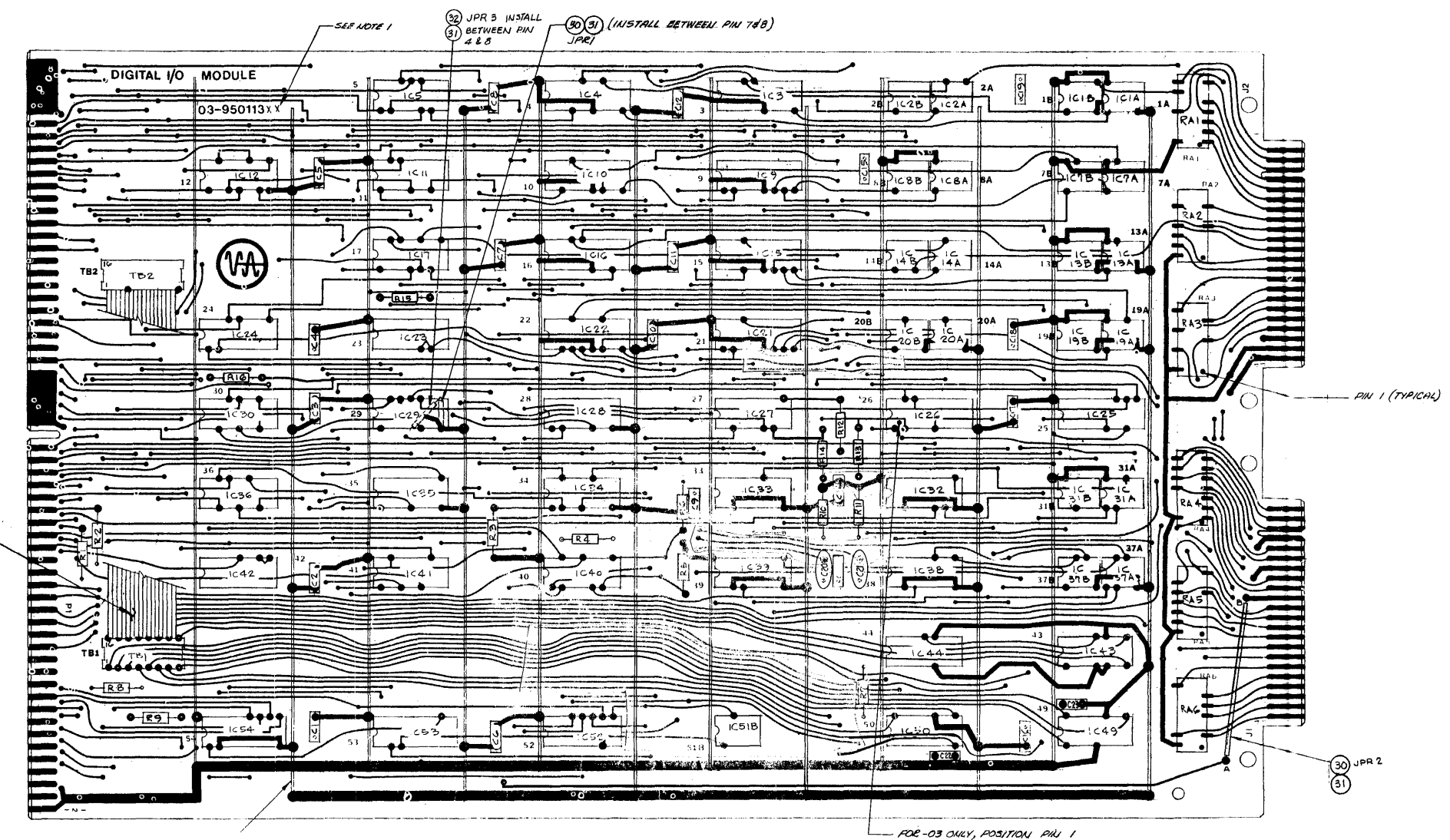

 $\textcircled{r}$ 

OF ITEM 5, RESISTOR ARRAY

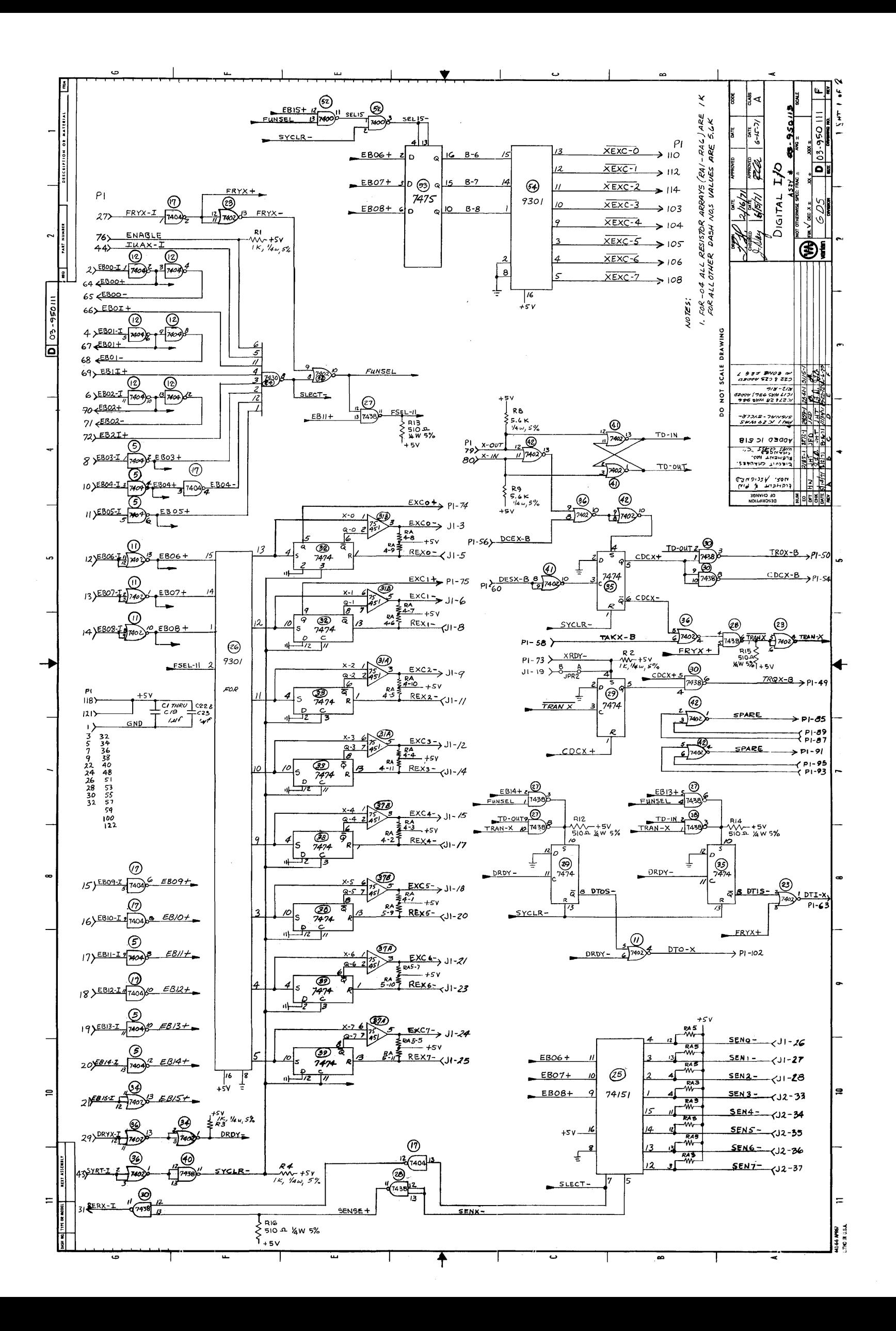

# Digital I/O Module Assembly, 03-950113

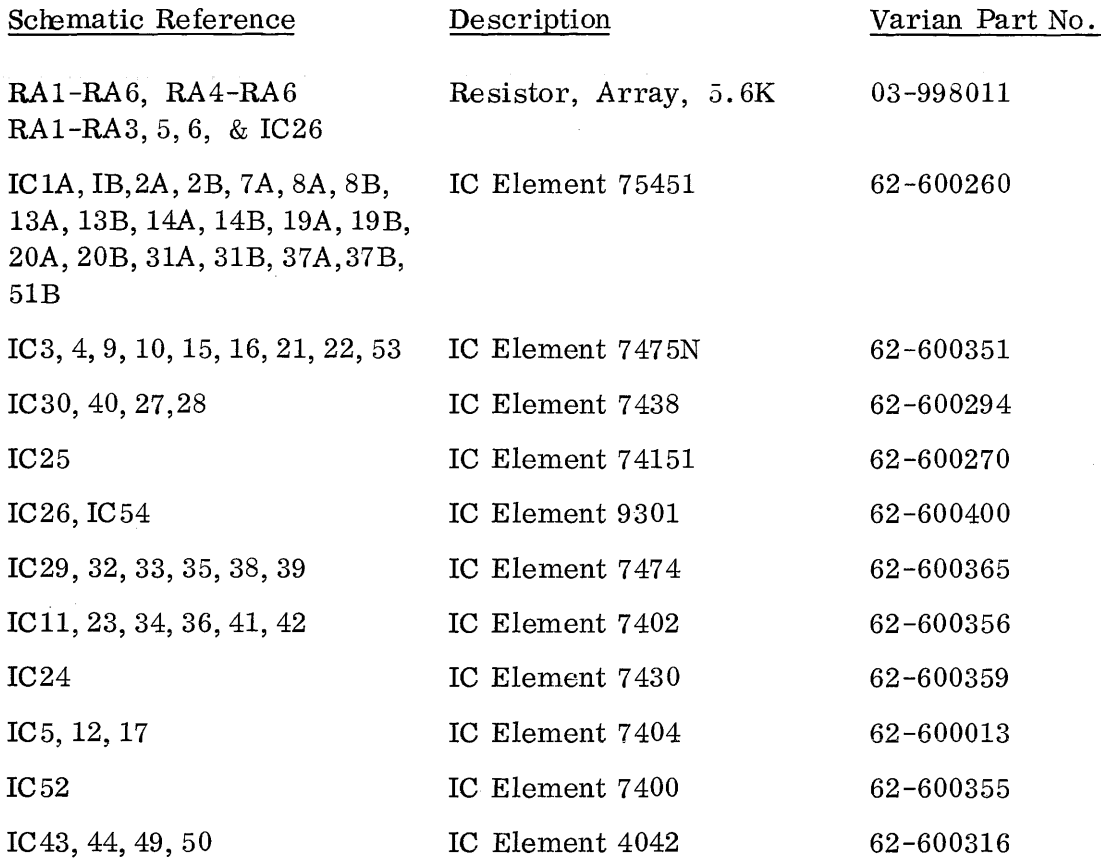

 $\sim$ 

 $\label{eq:2.1} \mathcal{L}(\mathcal{L}^{\text{max}}_{\mathcal{L}}(\mathcal{L}^{\text{max}}_{\mathcal{L}})) \leq \mathcal{L}(\mathcal{L}^{\text{max}}_{\mathcal{L}}(\mathcal{L}^{\text{max}}_{\mathcal{L}})) \leq \mathcal{L}(\mathcal{L}^{\text{max}}_{\mathcal{L}}(\mathcal{L}^{\text{max}}_{\mathcal{L}}))$ 

 $\mathcal{A}^{\text{max}}_{\text{max}}$ 

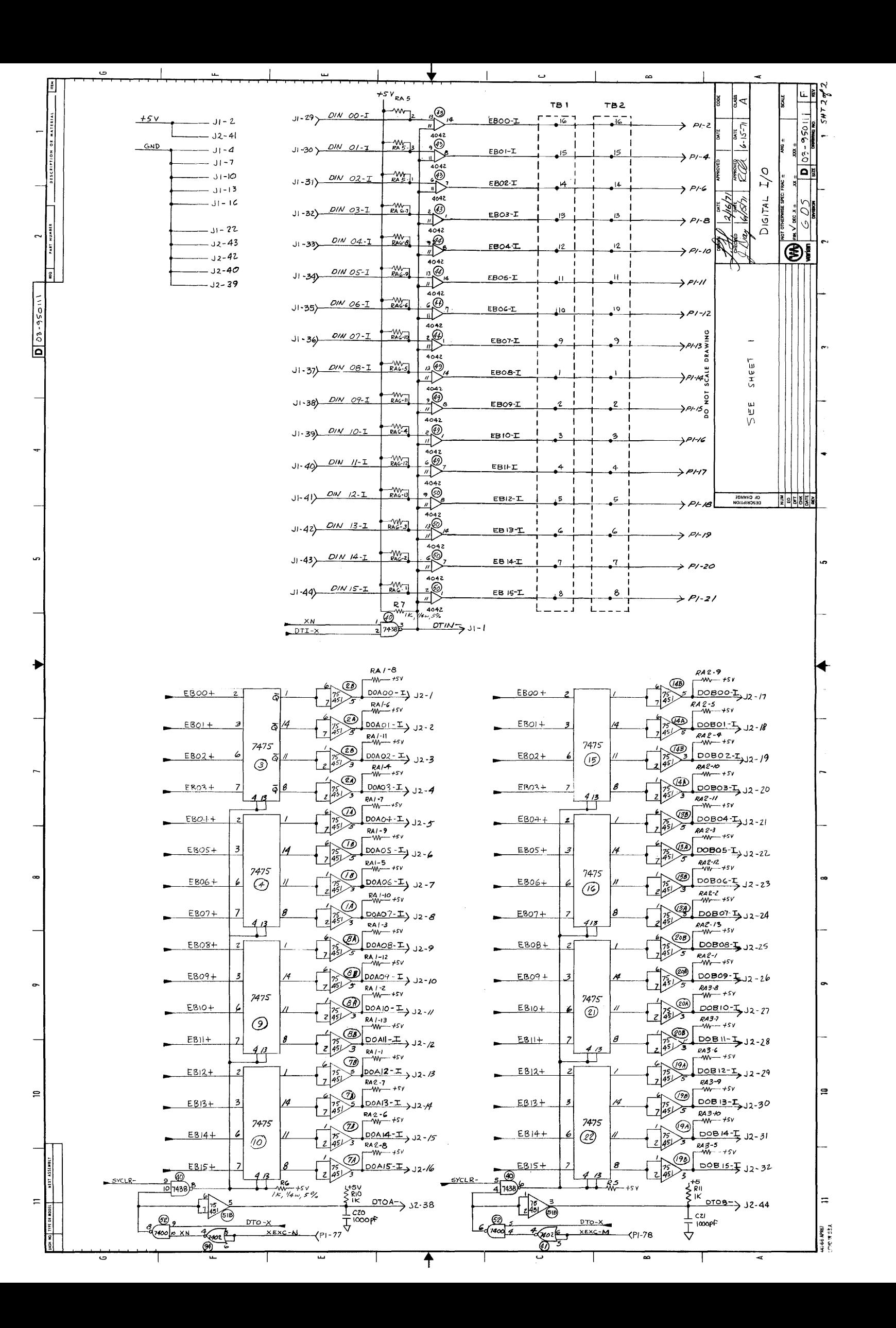

 $\mathbf{\tilde{c}}$ FIGURE NO.